# **L'ordinateur au service de l'élève DYS**

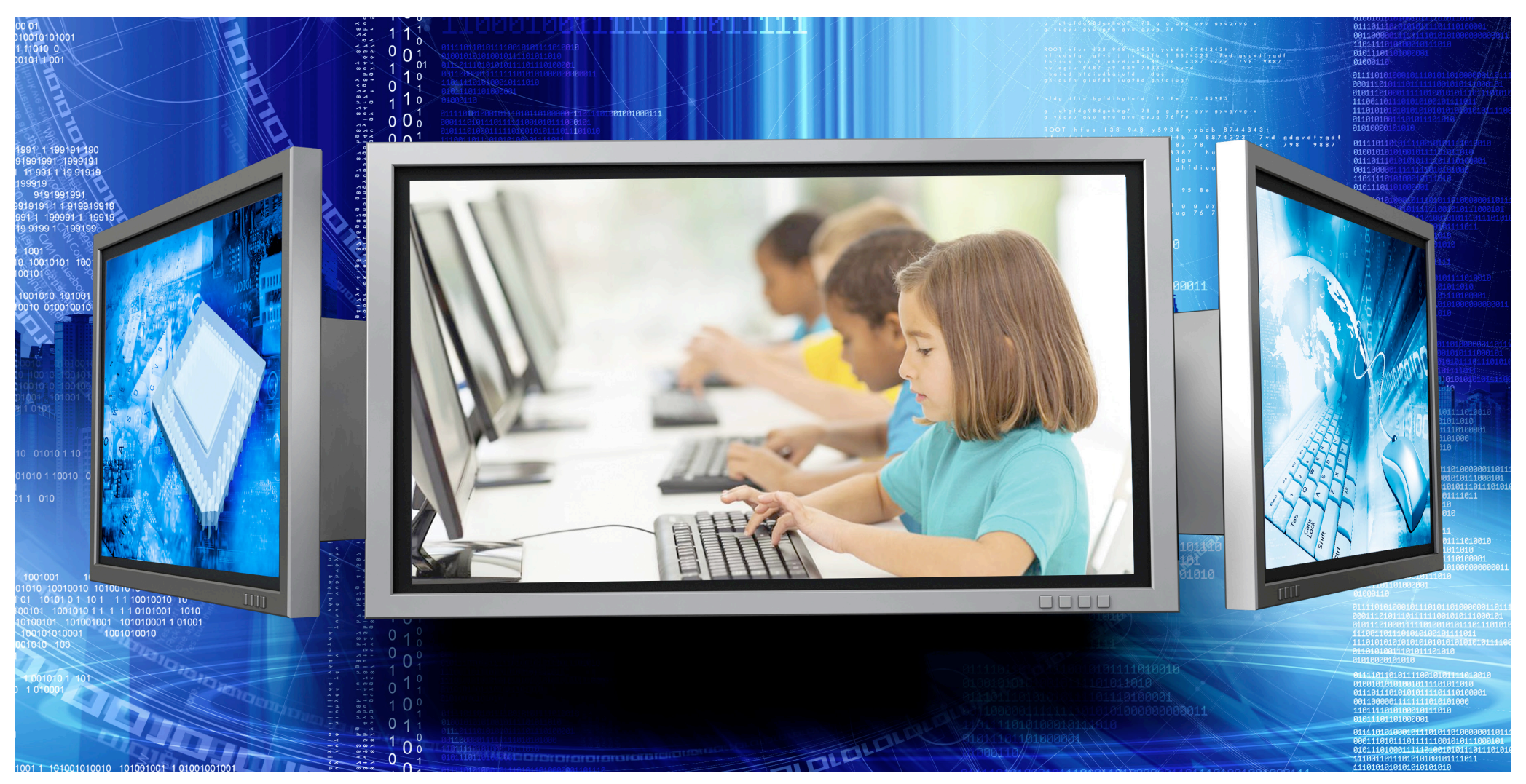

*Un outil de compensation efficace et une aide à la réussite scolaire.*

**Xavière Remacle**

**Enseignante, graphothérapeute, mais surtout maman d'un garçon souffrant de dyspraxie et de dysorthographie, je voudrais montrer que l'ordinateur est un formidable outil de réussite pour les élèves qui ont des troubles d'apprentissage.** 

**Les élèves DYS ont de bonnes capacités intellectuelles mais souffrent d'un handicap cognitif spécifique chronique qui nécessite des aménagements pour les intégrer dans le cursus scolaire normal. L'utilisation de l'ordinateur en classe et à la maison leur permet d'acquérir une plus grande autonomie et d'être à quasi égalité avec les autres élèves.** 

**Cet ordinateur apporte également un confort à l'enseignant car certains logiciels sur le marché adaptent les cours et les documents automatiquement aux besoins de l'élève. Le professeur n'a donc pas forcément de travail supplémentaire. De plus, ces logiciels peuvent aussi avoir une utilité pour toute la classe.** 

**Ce syllabus veut transmettre une expérience réussie, les conseils y ont seulement valeur de suggestion. Il peut y a d'autres solutions, d'autres logiciels. Toute solution qui aide l'élève est bonne. C'est lui qui devrait avoir le dernier mot sur ce qui lui convient.**

*Xavière Remacle*

# **Profil et besoins de l'élève DYS**

**Pour comprendre pourquoi l'ordinateur apporte une aide précieuse à l'élève DYS, il faut en savoir plus sur le fonctionnement de notre cerveau.**

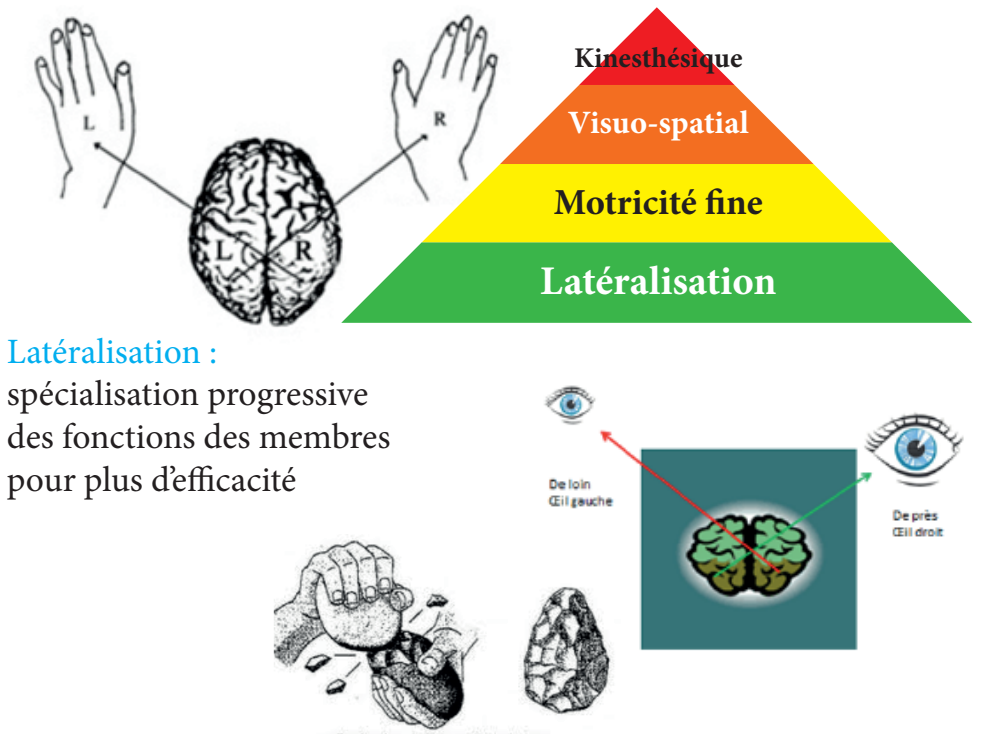

Au cours de l'évolution de l'Humanité, le développement de la manualité à droite et la maitrise de gestes de plus en plus techniques ont abouti à une spécialisation de plus en plus grande des lobes cérébraux et surtout des deux hémisphères. Au départ, chaque hémisphère est responsable de la moitié opposée du corps (motricité des membres et traitement des informations des cinq sens), mais peu à peu, les hémisphères se sont partagés aussi des tâches plus cognitives. La main droite s'est occupée de la motricité fine et la dextérité digitale et la main gauche gérait la prise palmaire de l'outil donc une motricité plus globale. Il s'est produit la même chose pour les autres sens.

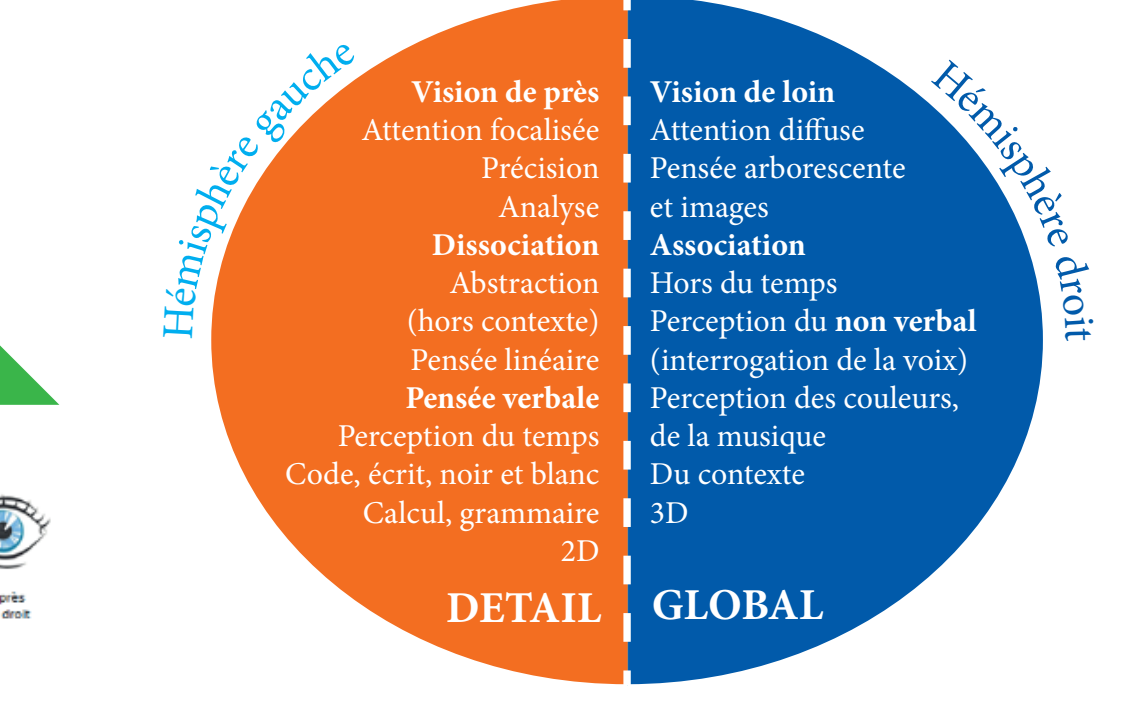

On peut résumer en disant que l'hémisphère droit perçoit les choses plus globalement, il voit les contours, les couleurs, il perçoit les images, il entend la mélodie, et capte toutes les sensations comme un tout sans faire le tri. Il fonctionne dans l'instant présent. La pensée de l'hémisphère droit est analogique. L'hémisphère gauche se développant avec les gestes techniques, il appréhende la réalité comme une suite de séquences, il pense linéairement et il a conscience du temps. Cette manière d'aborder la réalité permet le développement du langage et du raisonnement et par la suite l'invention de l'écriture et du calcul. L'écriture oblige le cerveau à projeter une réalité en 3 dimensions sur une surface en 2 dimensions. La pensée de l'hémisphère gauche est digitale (elle utilise un code)

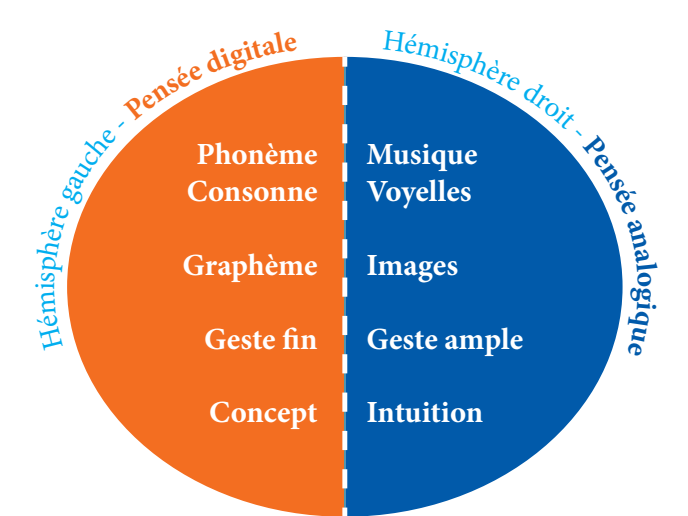

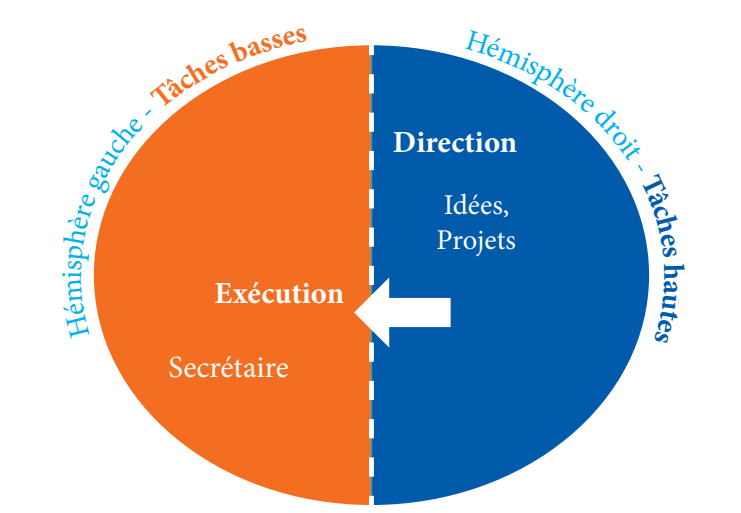

Quand le cerveau reçoit une information, il la traite avec les deux hémisphères simultanément, mais chacun va analyser ce qu'il perçoit selon son mode : analogique ou digital (numérique). Par ex, si j'entends prononcer une phrase, l'hémisphère droit va interpréter l'intonation, le para verbal et le non verbal, le contexte, la musicalité de la phrase, tandis que l'hémisphère gauche va distinguer précisément les phonèmes et chercher le sens dans le lexique connu. S'il s'agit d'une langue étrangère, l'hémisphère gauche est paumé, car il ne reconnait rien. Il n'aura que les informations reçues par l'hémisphère droit pour tenter de comprendre ce qui se dit: les gestes, l'expression du visage, l'intonation etc…

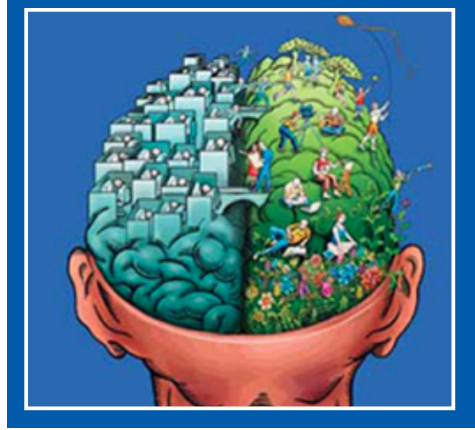

*Les deux hémisphères sont donc très complémentaires, aussi indispensables l'un que l'autre, comme nous avons besoin de deux jambes également développées pour marcher sans boiter. L'hémisphère droit est plus naturel et spontané, ses compétences sont innées (les pannes de l'hémisphère droit sont plus rares). L'hémisphère gauche s'occupe des compétences acquises par apprentissage, en particulier à l'école. Faire les choses de façon organisée, méthodique, séquentielle, systématique n'est pas naturel. Cela demande beaucoup d'entrainement.* 

Les fonctions de l'hémisphère gauche sont en grande partie destinées à être automatisée progressivement pour permettre de mettre toute son attention dans des tâches qui demandent plus de réflexion. En neurologie, les tâches qui deviennent automatiques sont appelées tâches de bas niveau, elles se déroulent en arrière-plan de notre conscience. Nous pouvons les exécuter en pensant à autre chose. Par ex. conduire sa voiture, rouler à vélo, écrire, lire, danser, tricoter, tous les gestes appris que l'on répète très souvent. Par ex on peut lire un texte à voix haute (le déchiffrer) sans réfléchir au sens du texte, ou écrire sous la dictée machinalement. Par contre si l'on veut synthétiser un texte, ou en rédiger un, ou inventer une histoire, ou résoudre un problème, il est impossible de le faire sans attention. Ce sont des tâches de haut niveau.

> **Tâches basses Tâches hautes**

*Les deux hémisphères sont donc très complémentaires, aussi indispensables l'un que l'autre, comme nous avons besoin de deux jambes également développées pour marcher sans boiter. L'hémisphère droit est plus naturel et spontané, ses compétences sont innées (les pannes de l'hémisphère droit sont plus rares). L'hémisphère gauche s'occupe des compétences acquises par apprentissage, en particulier à l'école. Faire les choses de façon organisée, méthodique, séquentielle, systématique n'est pas naturel. Cela demande beaucoup d'entrainement.* 

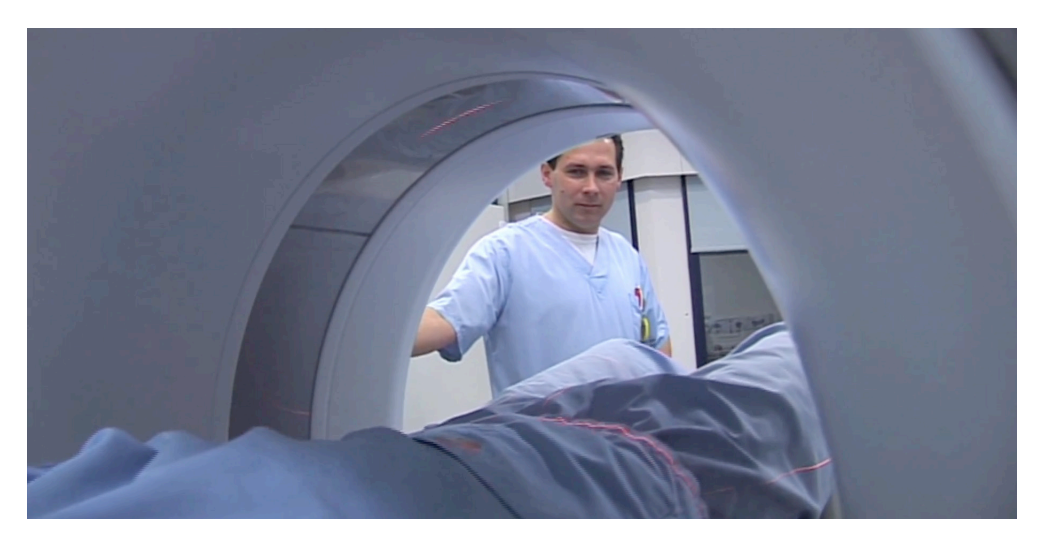

On s'est interrogé longtemps sur les causes des troubles d'apprentissage, cherchant des raisons psychologiques, sociales ou même pédagogiques en l'absence de connaissances suffisantes sur le cerveau.

Aujourd'hui l'imagerie médicale qui permet d'observer l'activité du cerveau en direct révèle des différences neurologiques entre les patients DYS et les autres.

**Typical readers** 

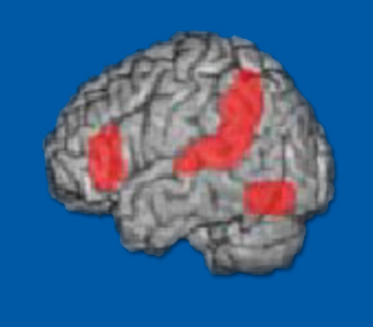

*C'est particulièrement clair sur cette image qui montre que l'hémisphère gauche est sous-activé pendant l'activité de lecture chez un sujet dyslexique.*

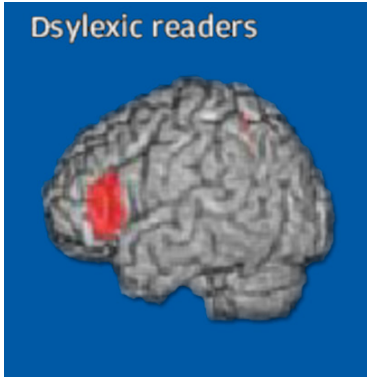

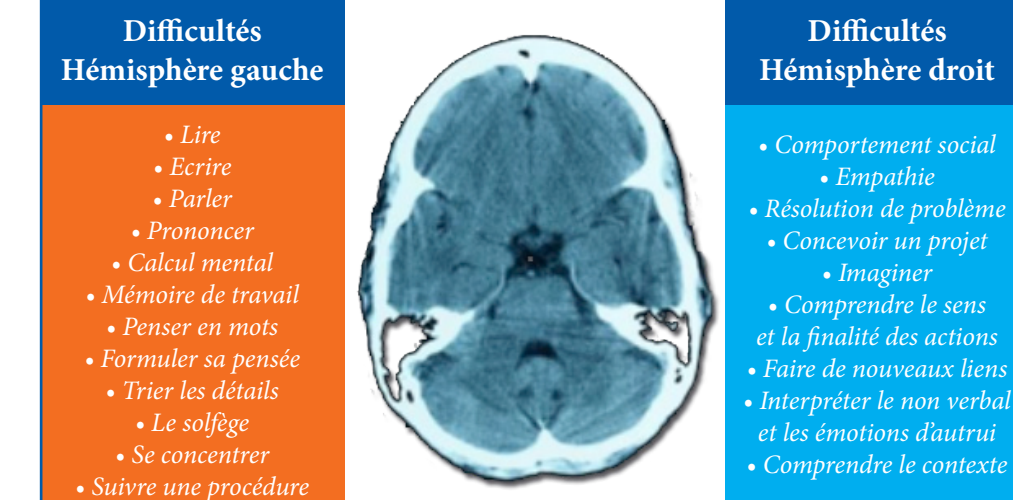

La plupart des troubles d'apprentissage concernent l'hémisphère gauche (et pour cause) mais il existe aussi d'autres difficultés liées à l'hémisphère droit que l'on réunit parfois sous le terme de syndrome non verbal.

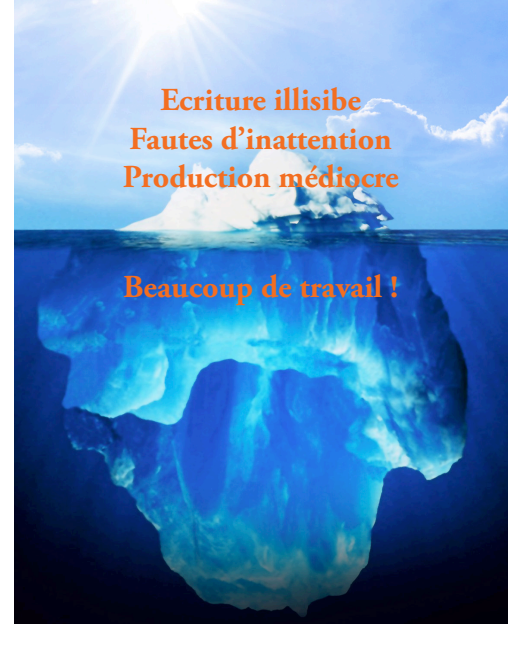

Chez la plupart des DYS, les tâches de l'hémisphère gauche sont difficiles, par contre l'hémisphère droit fonctionne à plein régime. C'est là qu'ils ont du talent. Mais ce talent n'est pas tellement sollicité dans le cadre scolaire. L'élève DYS doit en permanence utiliser l'hémisphère qui ne fonctionne pas bien. C'est épuisant. Il doit travailler beaucoup pour un résultat peu satisfaisant. Il finit par se croire idiot.

*L'enseignant ne voit que le sommet de l'iceberg. Il conclut trop rapidement à un manque de travail car la production donne une impression de «négligence», mais les parents savent que les efforts sont énormes.* 

#### **Echec scolaire**

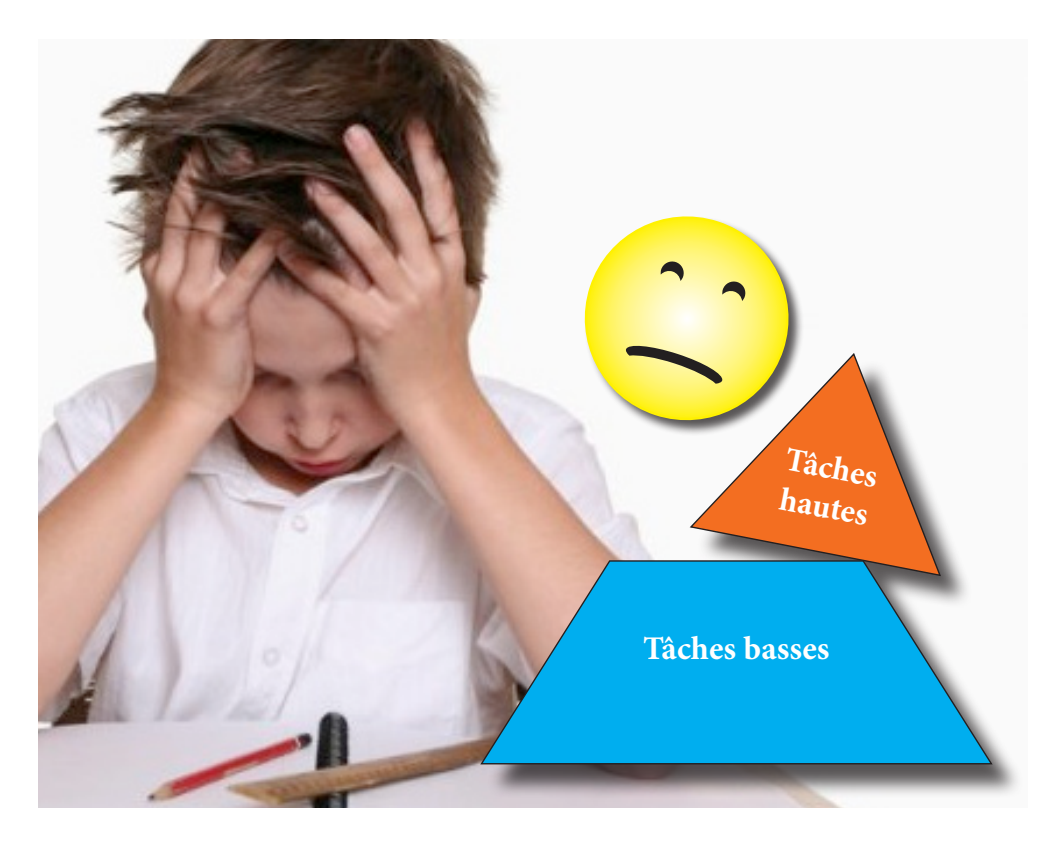

Les études primaires sont consacrées essentiellement à automatiser les tâches de bas niveau pour pouvoir se consacrer par la suite à des tâches hautes de réflexion. L'élève dys est arrêté dans son parcours par son incapacité à réussir cette automatisation. C'est d'autant plus frustrant qu'il est intellectuellement capable de réaliser des tâches hautes, surtout si ces tâches mobilisent son hémisphère droit. Par ex son imagination lui permet d'inventer une histoire pour l'épreuve de rédaction, mais son texte sera truffé de fautes d'orthographe, de grammaire, et manquera un peu de structure.

En maths, il va trouver comment résoudre le problème mais il va faire une erreur de calcul. La tentation du professeur sera de conclure qu'il ne peut pas aller plus loin car il n'a pas acquis les fameux automatismes! Il n'a pas construit son SOCLE.

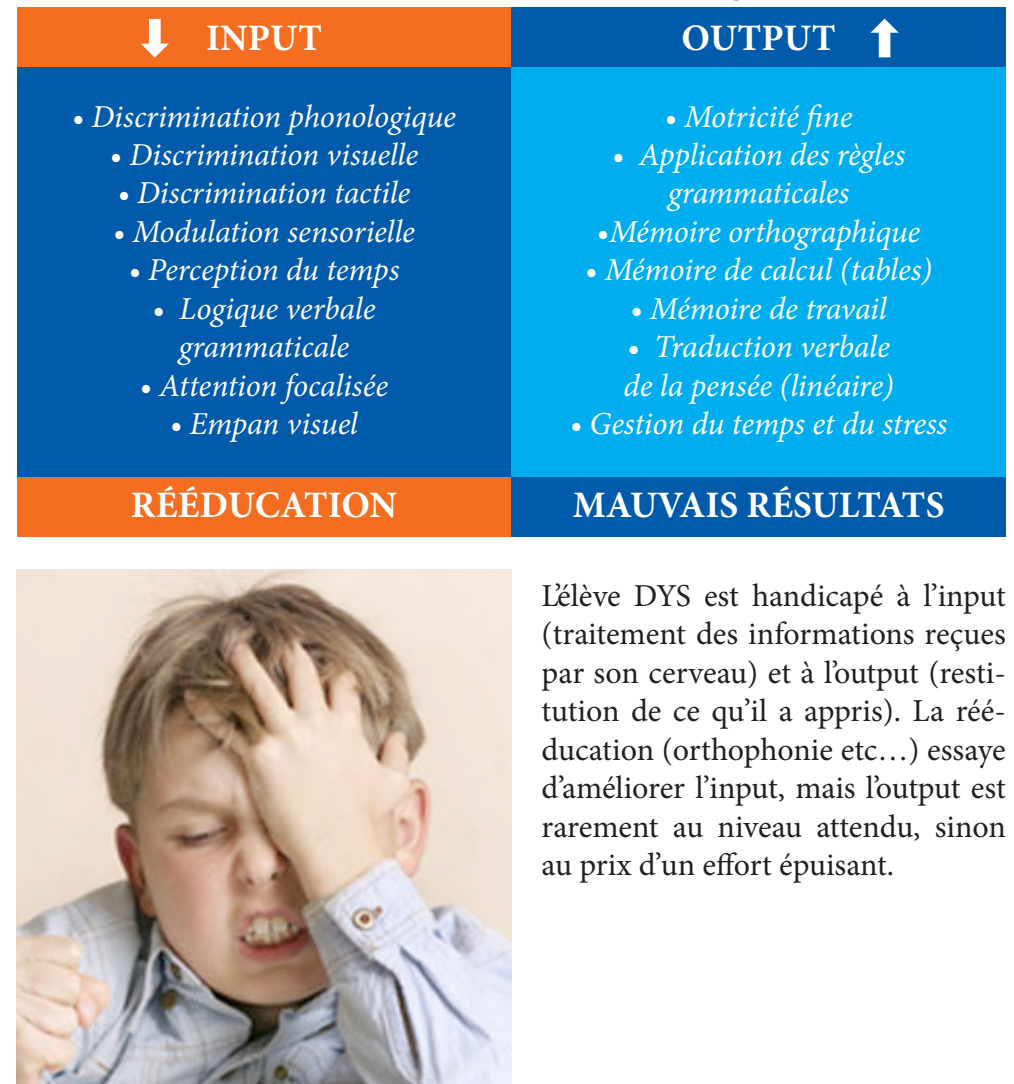

#### **Handicap scolaire, hémisphère gauche**

**Voici la liste des difficultés que peuvent rencontrer les élèves DYS pendant les cours et au moment des examens. Ils ne cumulent pas toutes les difficultés, elles varient d'un individu à l'autre.**

**Au cours (input)** • N'entend pas bien avec un bruit de fond

- Ne voit pas tous les détails au tableau
- N'écrit pas assez vite pour prendre note
- Ne peut pas écouter et prendre note en même temps
- N'écrit pas lisiblement donc ne peut se relire
- Ne comprends pas toutes les consignes verbales (besoin d'images)
- Ne peut recopier fidèlement (oubli de mots, saut de ligne)
- Ne vocalise pas ce qu'il lit, ne fait pas le lien phonème graphème
- Ne lit pas avec précision, trouve difficilement des détailsdans un long texte
- Lit lentement
- Ne s'y retrouve pas dans les recto-verso
- Ne range pas bien ses documents

# **À l'examen (output)**

- Réponses incomplètes car écrire lui coûte
- Mauvaise grammaire et orthographe
- Écriture illisible
- Oubli de détails et de consignes à cause d'une mauvaise mémoire de travail
- Difficultés à traduire sa pensée en mots, réponses laconiques
- Difficultés à restituer mot à mot des définitions
- Manque de structuration du texte
- Prend trop de temps pour lire les documents, se perd dans le recto verso, ne trouve pas les informations dans un long texte.
- Prend trop de temps pour écrire
- Peu résistant à la fatigue nerveuse, il connait mais il a tout oublié
- Mauvaise gestion du temps et du stress
- Perturbé par les distracteurs

À côté de ses difficultés, l'élève dys a de réels talents qui ne peuvent pas s'exprimer surtout dans le cadre scolaire qui luidemande de fonctionner presque exclusivement sur le mode **«hémisphère gauche »**. Son intelligence est**« enfermée »**.

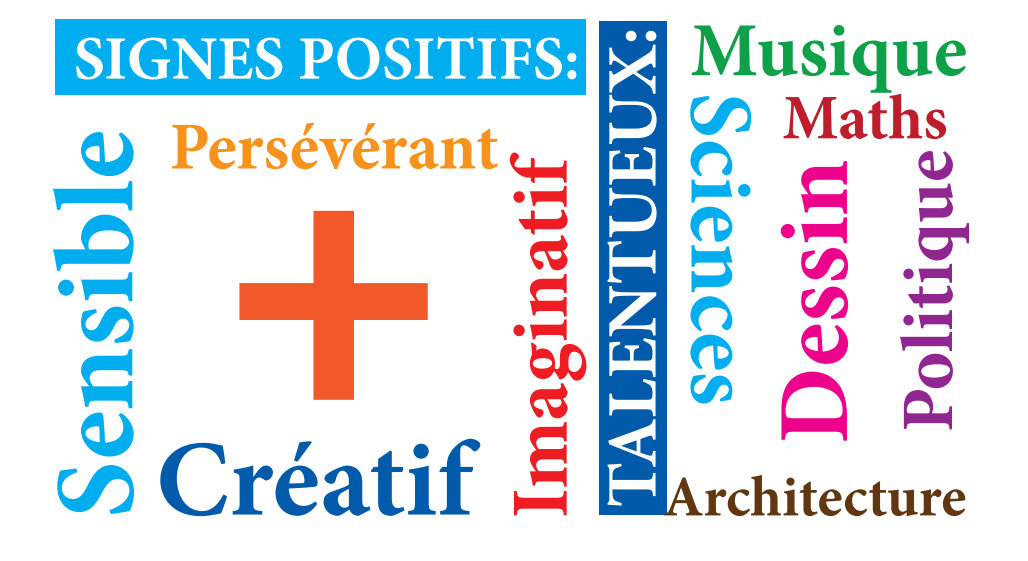

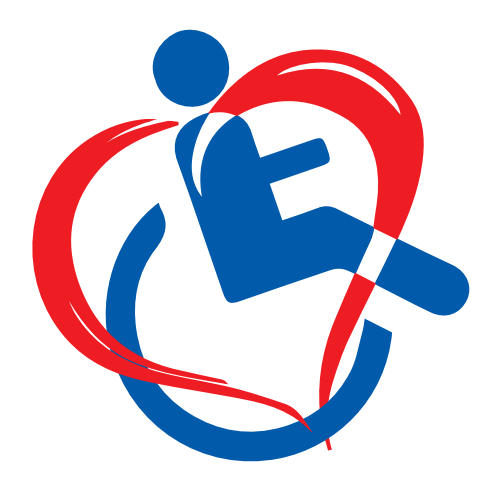

Les "DYS" sont des enfants qui vivent un handicap

On comprend maintenant à quel point les troubles dys sont un réel handicap qui empêche l'individu d'avoir accès à la certification à laquelle il pourrait prétendre.

L'exemple typique est celui de Spielberg qui a échoué à l'école de cinéma alors qu'il est surdoué dans cet art. Heureusement pour lui, l'industrie du cinéma s'intéresse plus au talent qu'au diplôme. Mais ce n'est pas le cas de tous les métiers. **La société qui met les DYS en échec SE PRIVE DE TALENTS.** 

#### **Les aménagements:**

Le principe de l'aménagement est de mettre la personne handicapée à égalité avec les autres au niveau des conditions d'apprentissage et d'évaluation. Le plus raisonnable étant de ne pas évaluer la personne dans la faculté déficiente, par ex ne pas évaluer l'orthographe d'un dysorthographique, et d'une manière générale l'aider pour les tâches de bas niveau de sorte qu'il mette son énergie dans les tâches de haut niveau. L'idéal étant la présence d'une sorte de secrétaire (prendre des notes etc…)

## **L'Égalité n'est pas toujours Justice**

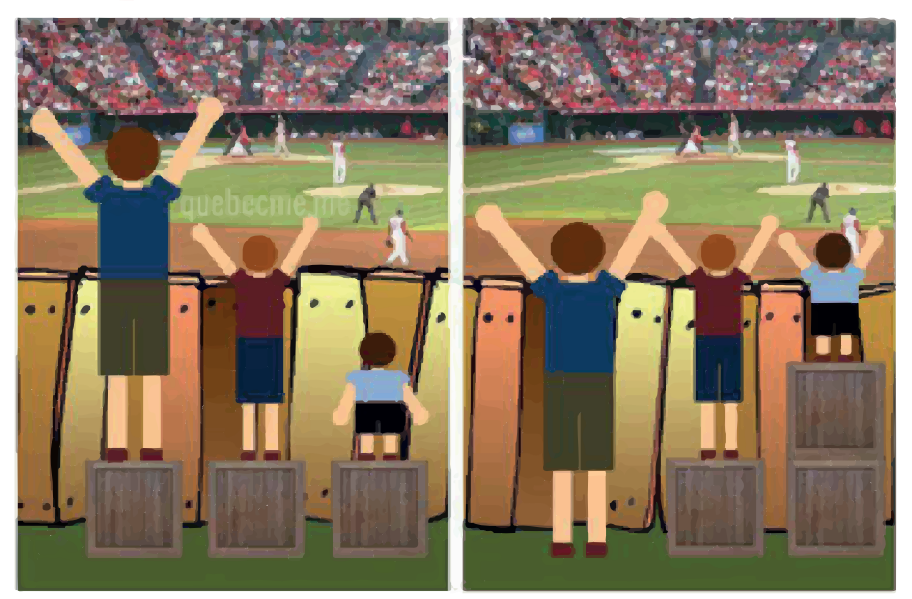

# **Ceci est l'Égalité Ceci est la Justice**

Sur cette image on voit que les enfants sont tous capables de voir le match mais certains sont empêchés d'accès à cause de leur taille. Les élèves dys sont tous capables d'apprendre mais ils sont empêchés d'accès à cause d'une différence cognitive. Les aménagements sont représentés par les caisses, ils doivent être personnalisés.

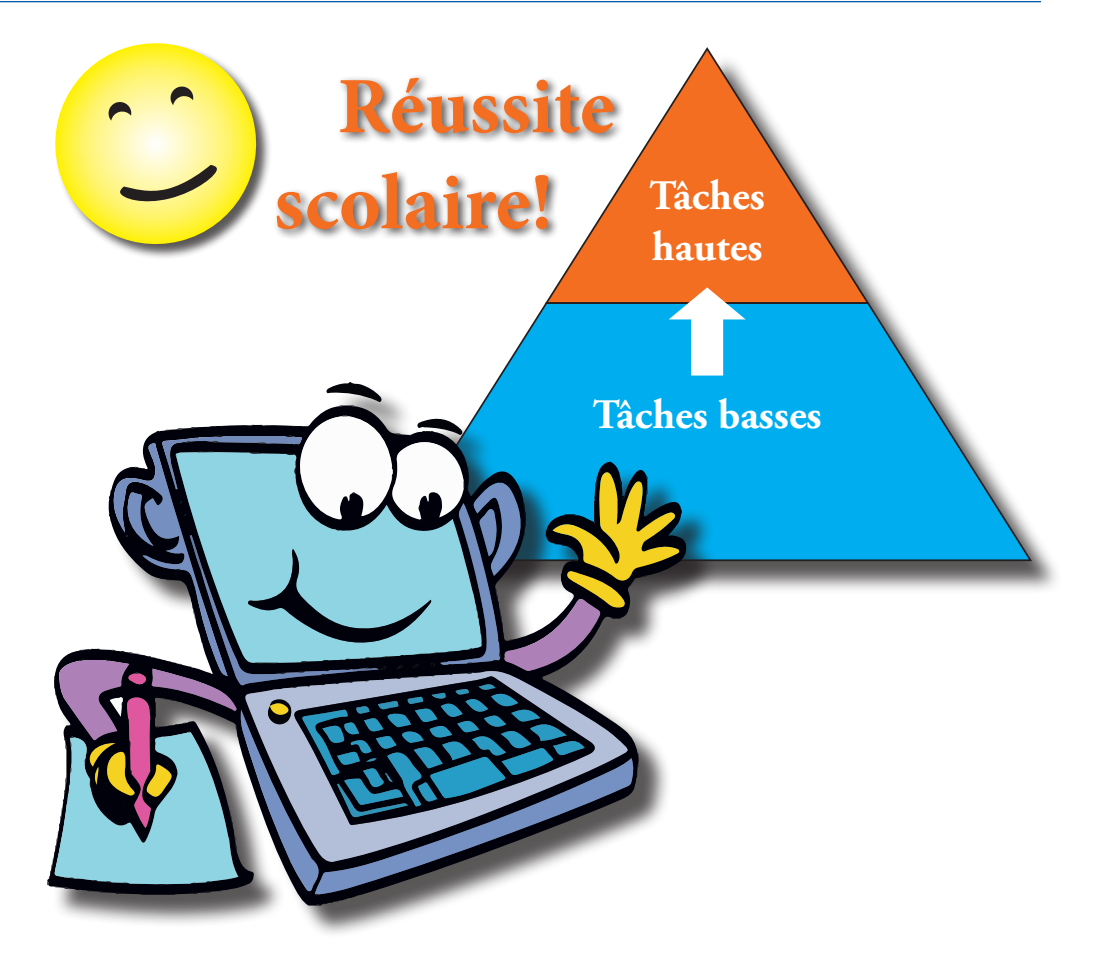

L'ordinateur est l'**outil de compensation idéal** car il a été justement conçu pour les tâches automatiques! Ce n'est pas un hasard si beaucoup de concepteurs informaticiens sont eux-mêmes dyslexiques. L'ordinateur va servir de "secrétaire fidèle », à l'élève DYS et lui **donnera la possibilité de prouver son réel potentiel et garantir son autonomie (plus besoin d'aide humaine).**

# **Les appréhensions suscitées par l'ordinateur:**

**L'ordinateur coûte cher!** *C'est un investissement pour plusieurs années, voire à vie pour certains logiciels (la vie professionnelle). Les frais de rentrée sont réduits : pas de classeurs, livres, cahiers, et des livres PDF gratuits fournis par les maisons d'édition. Il est possible d'avoir un remboursement de l'AVIQ ou PHARE et des allocations majorées.*

> **L'apprentissage de l'ordinateur prend du temps**

**Si le matériel est perdu ou volé ?**

**Du côté des parents:** 

Du côté des parents:

*Assurer l'ordinateur bien sûr. L'idéal est d'avoir un casier fermé à clé dans l'école.*

*C'est la raison pour laquelle il faut commence le plus tôt possible. L'ergothérapeute apporte le conseil idéal mais il y en a pas assez. Il est bien d'entrainer l'enfant pendant les grandes vacances pour qu'il démarre la rentrée dans les meilleures conditions. Au début, l'ordinateur ajoute un stress «technique » chez l'enfant, il doit non seulement apprendre la nouvelle matière mais aussi comment utiliser le logiciel adapté. Mais avec la maitrise, l'ordinateur fait gagner du temps (par ex ne plus devoir recopier) qui peut être consacré à l'étude. Beaucoup de dys se révèlent très doués en informatique et apprennent très vite.*

**Les autres élèves vont se moquer de moi et me traiter d'handicapé.**

**Je vais déranger les professeurs en leur demandant les documents sur clé USB et j'ai peur qu'ils m'oublient.**

**Du côté de l'élève** 

côté

Bu

de l'élève

*L'ordinateur est un objet extérieur qui rappelle au professeur le handicap invisible et augmente son empathie pour l'élève. Les risques d'oubli son réels surtout en secondaire car les élèves sont nombreux. Pour parer à toute éventualité, il faut s'équiper. Prévoir un classeur pour les photocopies et une souris scanner et pourquoi pas une imprimante en classe. Avec ce matériel l'élève informatisé n'est jamais en difficulté même si le professeur n'utilise pas l'ordinateur.*

*De toute façon, la différence de l'élève dys est perçue très tôt dès la maternelle, par les camarades (maladresse, retard de langage etc…) et ils sont nombreux à subir du harcèlement précoce. Pas d'autre choix que d'assumer sa différence. L'expérience montre que l'ordinateur est vite oublié si une explication claire est donnée en début d'année en début d'année. Il devient même un moyen de valorisation à la longue.*

**J'ai peur que l'ordinateur tombe en panne pendant les examens.**

*C'est une éventualité à prévoir. Toujours demander le questionnaire papier et accorder plus de temps en cas d'incident ou en tenir compte dans l'évaluation.*

*Quand le professeur comprend ce qu'est le handicap il réalise aussi que les efforts de l'élève sans aménagements sont épuisants et le démoralisent car les résultats ne sont pas proportionnels. Son estime de lui diminue. Avec les aménagements les efforts sont investis dans les tâches de haut niveau et le mettent dans une dynamique de réussite.* 

**L'élève ne fera <sup>p</sup>lus d'effort dans les domaines où il est en difficulté**

**Ce n'est pas juste pour les autres élèves, j'ai peur du « deux poids, deux mesures »**

*La mission de l'école est de permettre l'accès à l'instruction au plus grand nombre. Ce n'est pas un « concours ». L'ordinateur permet l'accès à des informations et à des tâches et avec un dépense d'énergie à égalité avec les autres élèves. C'est l'absence d'aménagement qui est injuste.*

*Plus l'élève sera informatisé moins le professeur aura de travail. L'idéal serait que les enseignants s'y connaissent, s'y intéressent et soutiennent l'élève. Dans la réalité actuelle ce sont plutôt les élèves qui expliquent aux enseignants comment faire. Les connaissances de l'enseignant ne sont pas indispensables. Il faut surtout accepter le principe de l'ordinateur.* 

**Ça va me demander du travail supplémentaire et en plus je n'y connais rien.**

**L'élève peut tricher à l'examen**

*La tricherie est exceptionnelle car l'élève dys a trop besoin de son outil. Perdre la confiance des enseignants l'en priverait définitivement. On peut de toute façon demander de nettoyer l'ordinateur pour le jour des examens et couper la connexion WIFI.*

#### **Les démarches à l'école**

En principe, une école bienveillante « dysfriendly », acceptera l'ordinateur si les parents présentent un dossier qui contient des attestations des professionnels ainsi que leurs recommandations : neuropédiatre, neuropsychologues, logopèdes, orthoptistes, ergothérapeute, graphothérapeute etc… Il ne s'agit pas de révéler les résultats des bilans qui restent confidentiels mais de rédiger un rapport adressé à la direction et aux enseignants qui nomme le trouble et conseille les aménagements. Beaucoup de ces professionnels vont chaudement recommander l'ordinateur, mais ils ne s'y connaissent pas forcément sur les questions techniques (sauf l'ergothérapeute s'il est spécialisé). En secondaire, il y a de nombreux enseignants à convaincre. L'idéal est de les rencontrer tous et leur remettre une fiche descriptive du trouble et des outils informatiques utilisés pour son cours.

Si certains enseignants ont des doutes sur les logiciels utilisés par l'élève, en particulier en situation d'examen, ne pas hésiter à leur montrer la circulaire de la Communauté française qui donne la liste des aménagements acceptés au CEB et CE1D. La liste n'est pas exhaustive, les enseignants et parents découvrent régulièrement de nouveaux logiciels qui peuvent être portés à la connaissance du Comité de pilotage (OneNote a été rajouté récemment). Ci-dessous l'extrait de la circulaire, les logiciels fluorés sont ceux qui seront présentés dans ce syllabus.

#### Adaptation de l'épreuve externe commune et des conditions de passation 6.1. La mise en page standard de l'épreuve externe commune de juin 2015 est établie en concertation avec<br>des professionnels des troubles de l'ápprentissage et du handicap. La présentation des documents est<br>conçue pour conv troubles de l'apprentissage Des adaptations sont prévues pour les élèves éprouvant des besoins spécifiques si deux critères sont  $6.2.$ les troubles de l'élève doivent avoir été diagnostiqués par un spécialiste compétent (centre PMS. les acousés de l'elevationne de la contraste par un specialiste competent (centre rino,<br>logopède, oto-rhino-laryngologue, neurologue, psychiatre, neuropsychiatre, neuropsychologue,<br>neuropédiatre ou pédiatre) ; il ne peut s'agir que des aménagements <mark>utilisés habituellement en classe</mark> lors des apprentissages et des évaluation 6.3. Adaptation de l'épreuve Pour les élèves atteints de troubles visuels et/ou de trouble(s) d'apprentissage sévère(s), l'épreuve est notamment adaptée de la manière suivante - mise en page plus aérée » police de caractère Arial agrandissement de la taille de la police  $\sim$ alignoment du texte à gauche - amélioration des contrastes. - cartes et dessins schématisés, - agrandissement de la pagination Ces adaptations sont proposées en deux versions<sup>1</sup>, différentes par la taille de la police : Version 1 : Police Arial 20. Disponible en format papier. Version 2 : Police Arial 14. Disponible en format papier et électronique (format PDF). Une version braille de l'épreuve est également disponible en format papier et électronique L'équipe éducative choisit le format qui convient le mieux à ses élèves Pour une meilleure visualisation, l'épreuve standard du CE1D 2014 ainsi que ses versions adaptées 1 et 2 sont téléchargeables sur notre page internet www.enseignement.be/ce1d Le chef d'établissement envoie le formulaire de demande figurant en annexe B au plus tard le 30 avril 2015 à l'adresse suivante : ce1d@cfwb.be Aucune demande ne sera prise en compte au-delà de cette date 6.4. Adaptation des modalités de passation Le matériel et les modalités de passation suivantes sont autorisés et ne doivent pas faire l'objet d'une demande écrite à l'administration si les deux conditions précitées au point 6.2 sont rencontrée a) Pour l'ensemble de l'épreuve utilisation d'un cache ou d'une latte pour l'aide à la lecture ; utilisation d'une fiche de procédure de correction grammaticale sans contenu de réponse : utilisation du dictionnaire en signets : utilisation par l'élève de feutres fluos utilisation de fiches personnalisées soutenant l'élève dans la structuration de son travail. Ces fiches ne peuvent contenir des informations portant sur les matières évaluées telles que formules de calcul, tables de multiplication, abaque (abaque vierge autorisé) ; utilisation d'un time timer pour l'aide à la gestion du temps élargissement du temps de passation (en respect du temps nécessaire à l'organisation des corrections) relance attentionnelle par l'enseignant surveillant l'épreuve : logiciel Kurzweil ou Sprint PDF (sans prédiction ni correction orthographique, sans correction grammaticale); .<br>logiciel Dragon naturally speaking (excepté quand l'orthographe est évaluée) ; logiciel Wody Extra (excepté quand l'orthographe est évaluée) ; logiciel Médialexie (excepté quand l'orthographe est évaluée) ; logiciel Sankoré (approprié en cas de troubles de la motricité ou de dyspraxie) ; logiciel Déclic (approprié en cas de troubles de la motricité ou de dyspraxie) : logiciel Apprenti géomètre (approprié en cas de troubles de la motricité ou de dyspraxie) : logiciel Géneebra (approprié en cas de troubles de la motricité ou de dyspraxie) : logiciel Adobe reader XI (permet de consulter, mais aussi d'annoter, de surligner du texte au sein de fichiers PDF et d'enregistrer son travail). Un mode d'emploi présentant comment<br>télécharger, installer et utiliser le logiciel est disponible sur demande ;<br>télécharger, installer et utiliser le logiciel est disp logiciel PDF XChange Viewer -pour PC- et logiciel Apercu -pour MAC- permettent de consulter, mais aussi d'annoter, de surligner du texte au sein de fichiers PDF et d'enregistrer son travail) :

<mark>gramme Microsoft one note</mark> (permet de consulter, mais aussi d'annoter, de surligner du texte au sein de fichiers PDF et d'enregistrer son travail) :

uniquement pour les élèves de l'enseignement spécialisé, en intégration ou suivis par un service d'intégration : la présence d'un tiers aidant est acceptée lorsque l'élève présente une déficience sensorielle ou un trouble de l'apprentissage sévère. Cet accompagnement sera assuré par un membre de l'équine éducative ou par la personne accompagnant l'élève en intégration.

b) Pour la tâche d'écoute, pour l'élève atteint de déficience auditive : interprétation en langue des signes ou texte écrit.

Un exemple de fiche explicative à destination des enseignants. Chaque fiche est adaptée aux spécificités du cours. Ci-dessous le cours de mathématique. Cette fiche doit être rédigée sous les conseils du neuropsychologue.

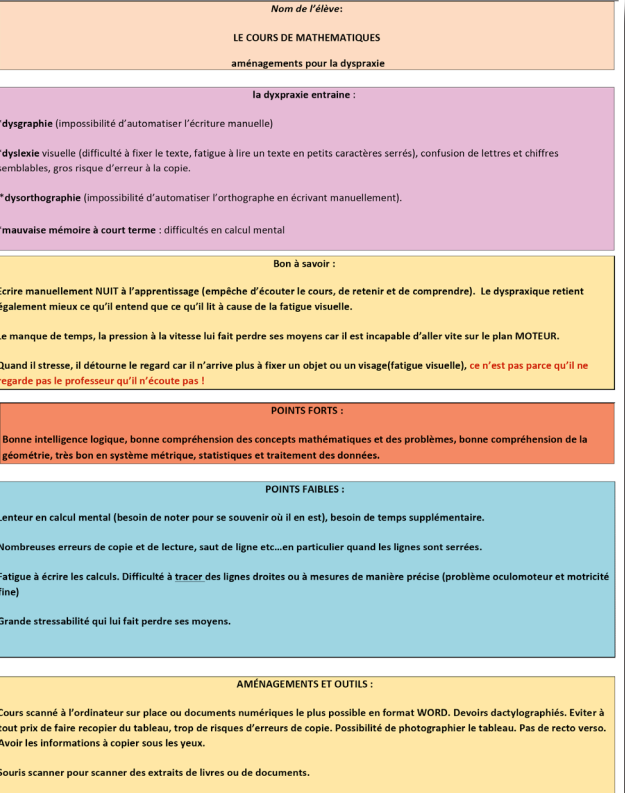

#### **Manuels au format PDF**

.<br>Utilisation de différents logiciels (surtout pour les figures géométriques) comme GEOGEBRA, MATHEOS et barre d'outils mathématiques sur WORD ou OneNote ventuellement SCIDOTI

Utilisation d'outils de tracage adantés, règle à roulette etc... nossibilité de tracer sur son écran tactile

Imprimante en classe pour rendre les travaux ou tests immédiatement ou bien clé USB ou envoi par mail (les devoirs par ex) selon les préférences du professeur.

Feriture manuelle nour de courts evercies mais nas dans la précinitation (ne neut nas écrire vite) et nas nour les informations importantes (théories etc...) éventuellement scanner les notes d'un autre élève

Tiers temps supplémentaire aux examens

Matérial : PC nortable à écran tactile SUREACE PRO 3. Word 2016, OneNote, GEOGERRA, MATHEOS, SCIDOT, ctulet de tracage cur l'écran. SOURIS scanner, imprimante laser, manuel en PDF

Contact : mail de l'élève :

Téléphone des parents : .......

Mail des parents : .......

Le jour d'un examen, il n'est pas inutile faire une fiche de synthèse pour le surveillant qui ne connaitra peut-être pas l'élève (surtout en secondaire)

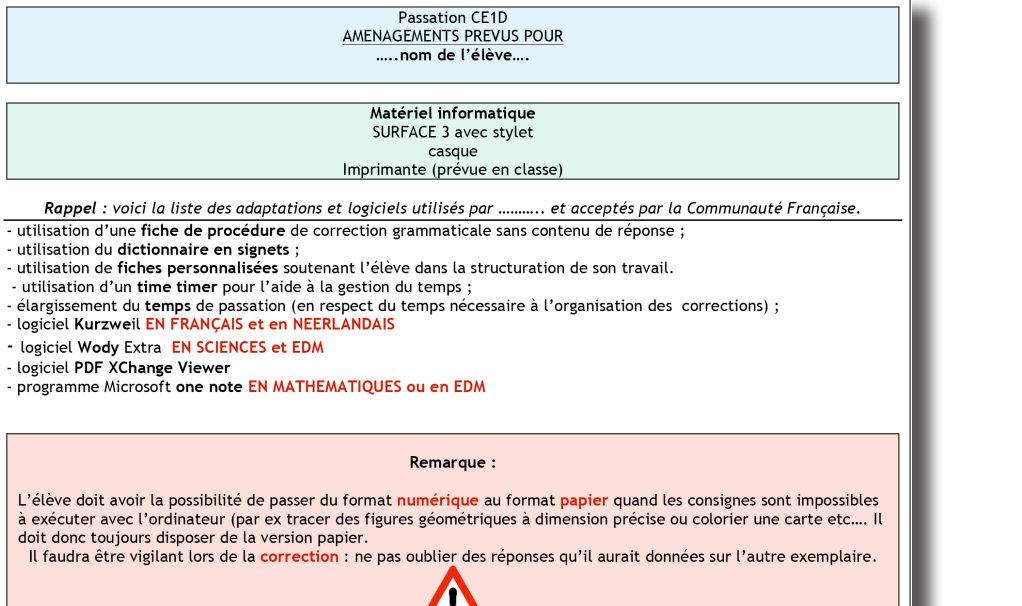

# **Passer à l'ordinateur:**

Une fois les appréhensions surmontées, il est temps de choisir un modèle de PC portable. Choisir un modèle léger, à surface tactile avec un bon stylet pour parer aux éventualités où il faudra malgré tout tracer ou écrire manuellement. Il y a des modèles ultraplats. L'écran ne doit pas être trop petit. La taille d'une feuille A4 met l'élève à égalité avec les autres. Il pourra zoomer sur les détails mais gardera s'il le désire une vue entière de la page. Penser à acheter une protection et un sac à dos adapté. Investir dans un bon scanner à plat qui restera à la maison, pour scanner les livres et les documents distribués dans les meilleures conditions. Prévoir une souris scanner pour la classe, voire un scanner à main « barrette » utile pour se mettre en ordre quand on a été absent et des écouteurs pour la lecture vocale. Dans le secondaire, se munir d'un jeu de clés

USB pour les différents professeurs. Un classeur léger avec des chemises plastiques ouvrantes en coin sera suffisant pour les documents du jour. L'équivalent papier des cours peut rester à la maison. Le cartable devient léger : pas de livre, un seul classeur de petite taille, un plumier réduit à l'essentiel, un ordinateur ultraplat, un casque et une souris. Le contenu du cartable ne varie pas : moins de risque d'oubli.

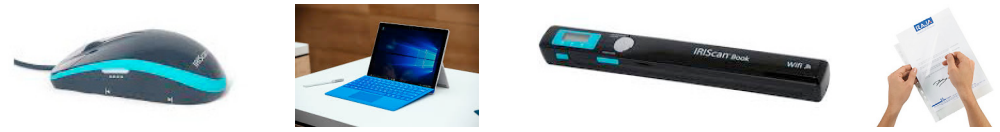

### **Ce que peut faire un ordinateur pour l'élève dys**

**En fonction de son trouble, l'élève DYS pourra être en difficulté dans ces trois familles de tâches.** 

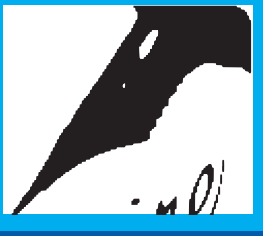

#### **DYSGRAPHIE**

- dactylographier au lieu d'écrire manuellement
- tracer, faire des schémas, des graphiques
- colorier,
- effacer, corriger

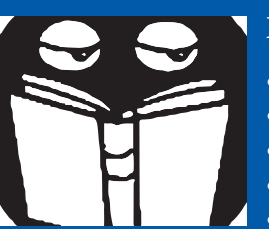

- **DYSLEXIE, DYSORTHOGRAPHIE, DYSPHASIE**
- lecture vocale
- agrandir les textes, zoomer, changer la police, fluorer
- prédiction orthographique, correcteur d'orthographe
- dictée vocale
- dictionnaire visuel, synonymes etc...

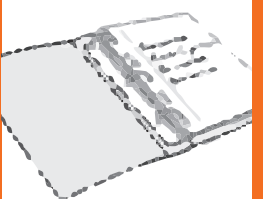

#### **DYSPRAXIE, TDAH, ORGANISATION, GESTION du TEMPS**

- classeur virtuel sans manipulation manuelle
- manuels numériques, cours numériques, pas de risque de perte ou d'oubli
- calendrier, journal de classe en ligne
- to do list
- mémo de procédures, rappels
- time timer, relance attentionnelle

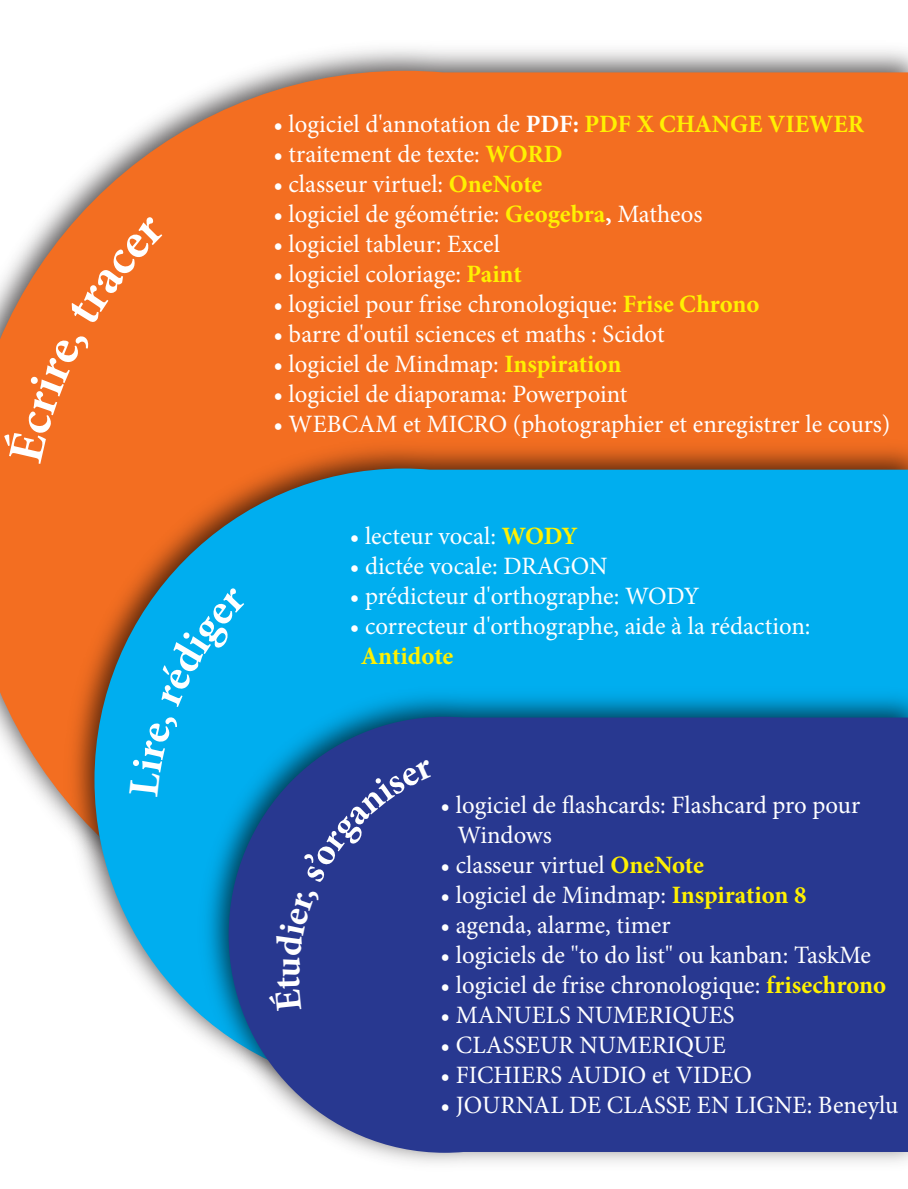

#### **Les logiciels Périphériques et connexions**

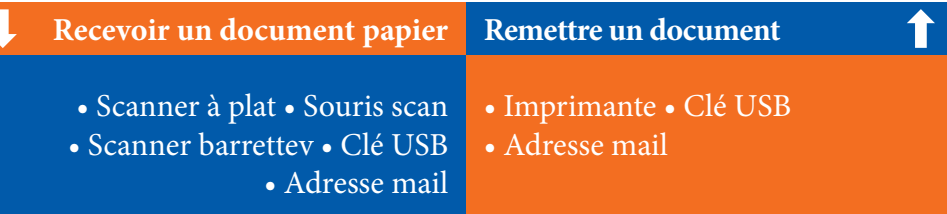

#### **Formats à manipuler**

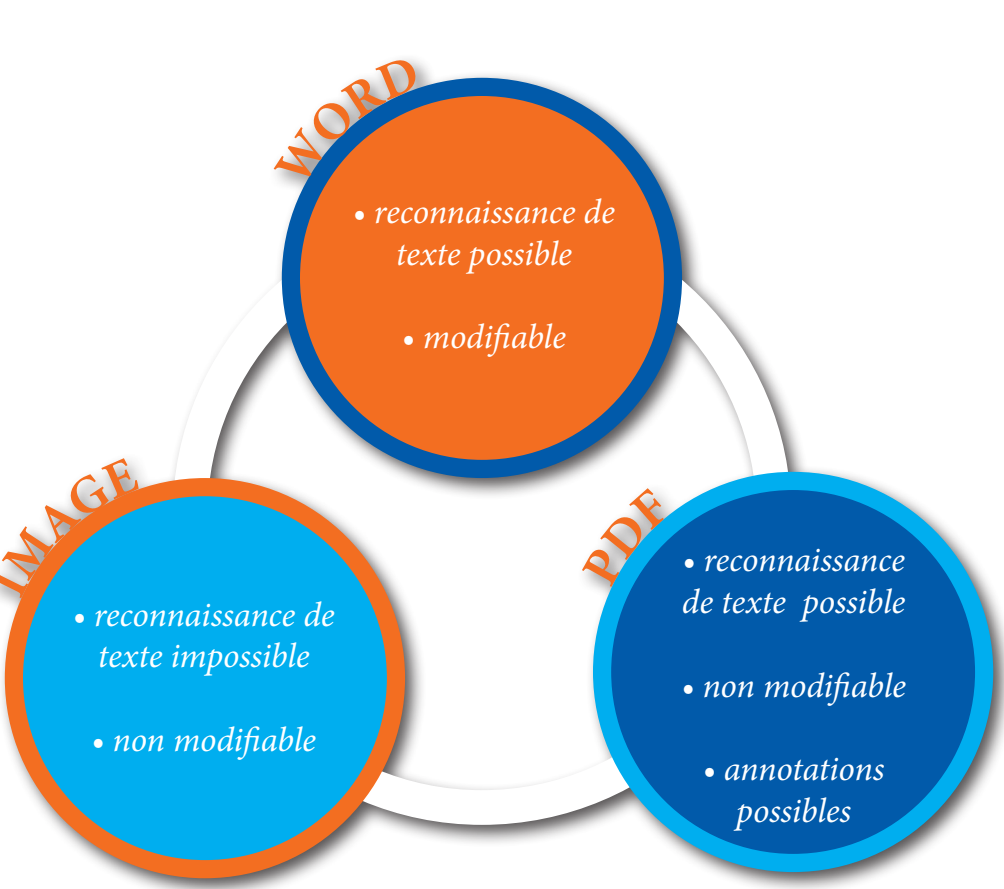

Pour choisir le logiciel à utiliser, il faut se demander dans les différentes situations si le document peut-être modifiable ou pas. Cela déterminera le format à manipuler.

Le format WORD est entièrement modifiable, c'est parfait pour prendre note de cours, ou rédiger un texte à partir de zéro, mais c'est très ennuyeux pour remplir un texte à trous ou répondre à un questionnaire d'examen car les réponses de l'élève vont modifier la mise en page etc…

**Le PDF n'est pas modifiable**, comme une image, mais il peut être annoté et lu vocalement grâce à certains logiciels de reconnaissance OCR. C'est le format idéal pour les syllabus, les questions d'examens, les feuilles d'exercices.

Le format IMAGE n'est pas modifiable et le texte éventuel n'est plus lisible (sauf exception) il peut être inséré dans tous les types de documents (WORD, PDF, OneNote, logiciel de géométrie), c'est donc le format idéal pour enregistrer les graphiques, les schémas, les figures géométriques, et même des extraits de document qu'on veut déplacer à volonté.

**OneNote** est un classeur virtuel qui permet de jongler avec les trois formats.

Il est utile d'épingler à la barre d'outil du bureau les logiciels les plus indispensables de manière à jongler entre les logiciels si nécessaire.

X || N || OZ P || W || Q)

# **La boîte à outils de base:**

 $\bullet$ 

**Logiciel de coloriage: Microsoft Paint Logiciel de géométrie: GeoGebra**

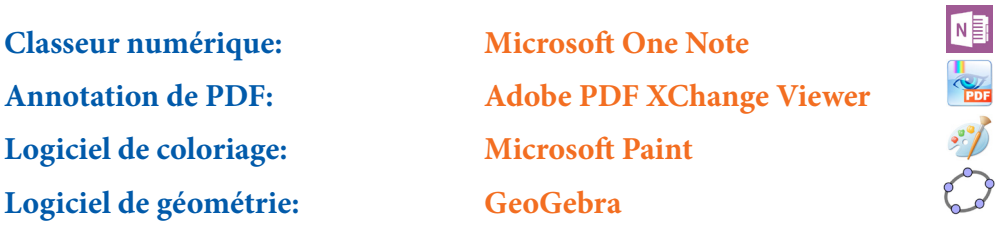

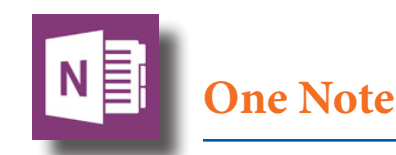

OneNote se présente comme un classeur virtuel. On peut en créer plusieurs. Ici en exemple, le classeur "école", mais on peut en ajouter à l'infini. Les onglets représentent des sections ( les matières). Un système d'enregistrement automatique dans le PC et sur le cloud limite les risques de perte de données et les oublis.

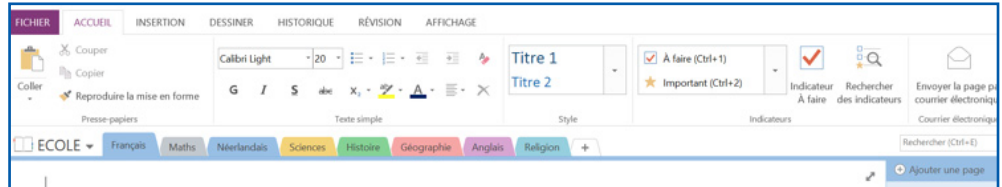

*A droite du classeur, chaque matière peut comporter un nombre infini de "pages" que l'on va considérer comme des chapitres, et des sous-pages qui seront les pages de ces chapitres. Une fonction recherche permet de retrouver des passages par mot clé.*

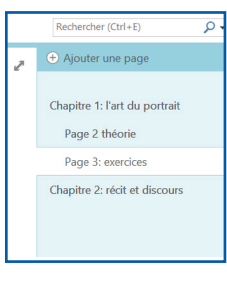

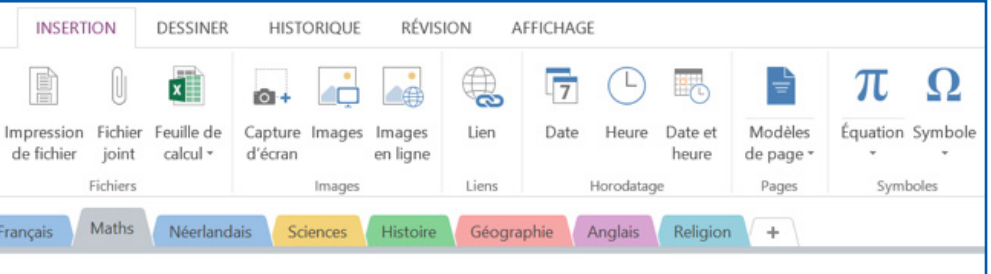

*Voici la barre d'insertion. Les fonctions les plus intéressantes sont l'insertion d'impression de fichier ou de fichier, de capture d'écran et d'équations mathématiques. Sur le Surface Pro, on peut aussi insérer des photos en direct (par ex photographier le tableau ou un document), une vidéo ou un audio (enregistrer un extrait du cours par ex).*

*Quand on clique sur la fonction "insérer équation", la barre d'outils propose un grand nombre de symboles mathématiques et de mise en forme comme des fractions, des racines carrées etc... Il y a quasiment tous les symboles nécessaires pour les études du secondaire.*

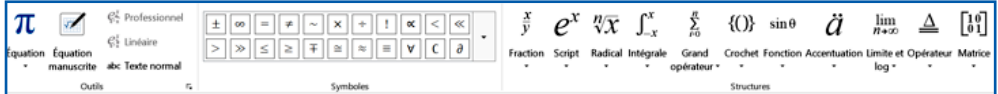

*Si on choisit "impression de fichier", le document WORD ou PDF apparait comme une image de fond que l'on stabilise avec un clic droit et en choisissant (utiliser comme image de fond)*

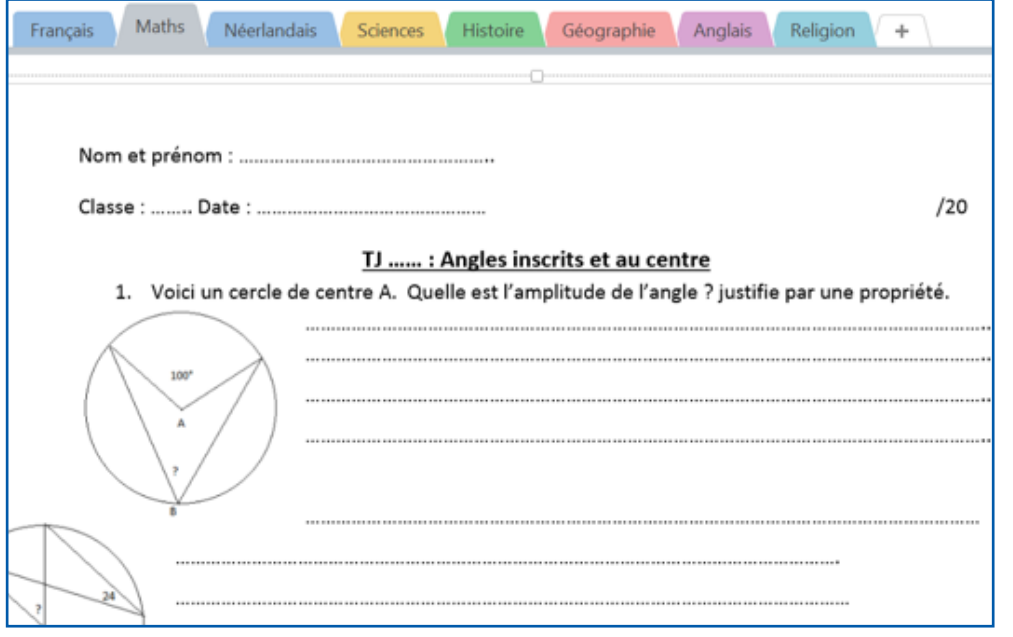

*Une fois l'image stabilisée on peut écrire dessus en utilisant la barre d'outil mathématique par ex:*

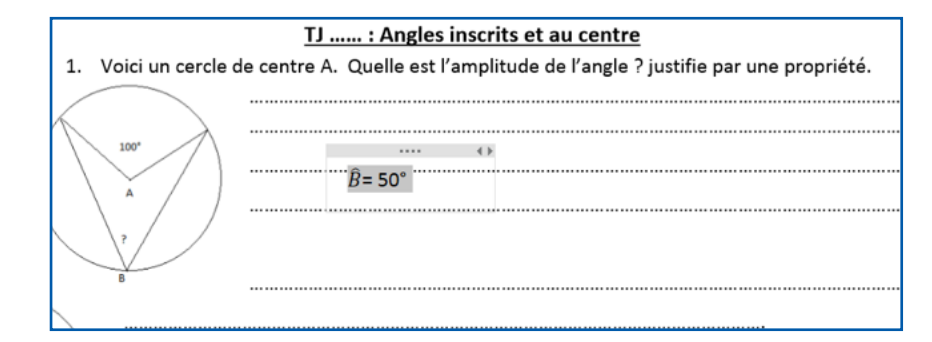

*La barre d'outil "dessiner" permet de fluorer, tracer des traits droits ou des formes géométriques, et écrire ou dessiner à la main avec le stylet (utile en mathématiques quand certains symboles sont manquants)*

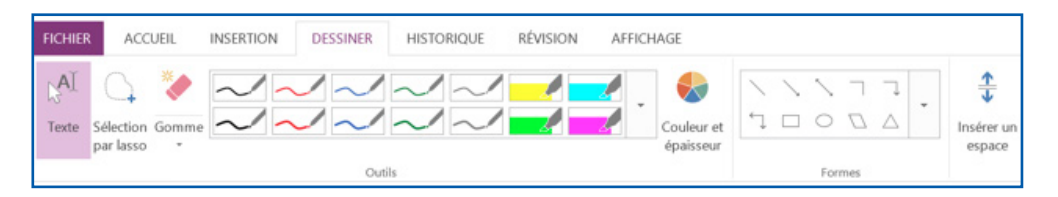

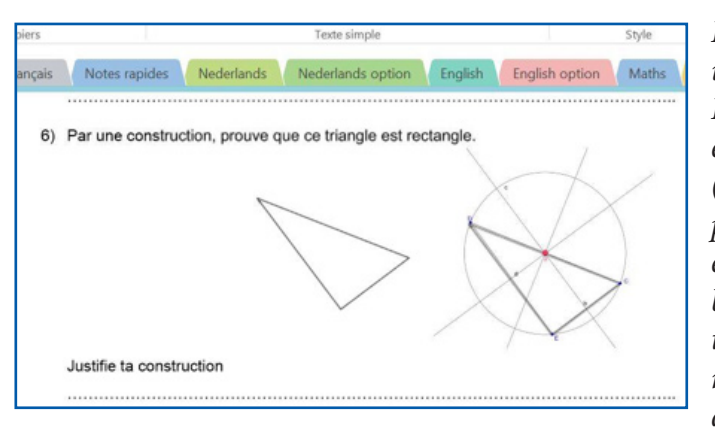

*Pour la géométrie on utilise GEOGEBRA. La figure géométrique est DONNEE au départ (à gauche). L'élève la copie par capture d'écran et l'importe dans géogebra, il fait la construction géométrique demandée, il l'exporte dans le presse papier et* 

*la colle en dessous de la question et la remet à l'échelle en ajustant l'image. Il peut la mettre SUR la figure de base pour la cacher. Ici nous l'avons mise à côté pour faire comprendre qu'une figure imposée par le document a été reprise. Résultat très propre*

*L'exemple montre l'utilisation des trois logiciels de base: PDF X CHANGE VIEWER (ouvrir le manuel scolaire et sélectionner l'exercice avec la capture d'écran, coller sur OneNote), réaliser la figure géométrique avec GEOGEBRA (ou Mathéos), rédiger avec la barre d'outils maths.*

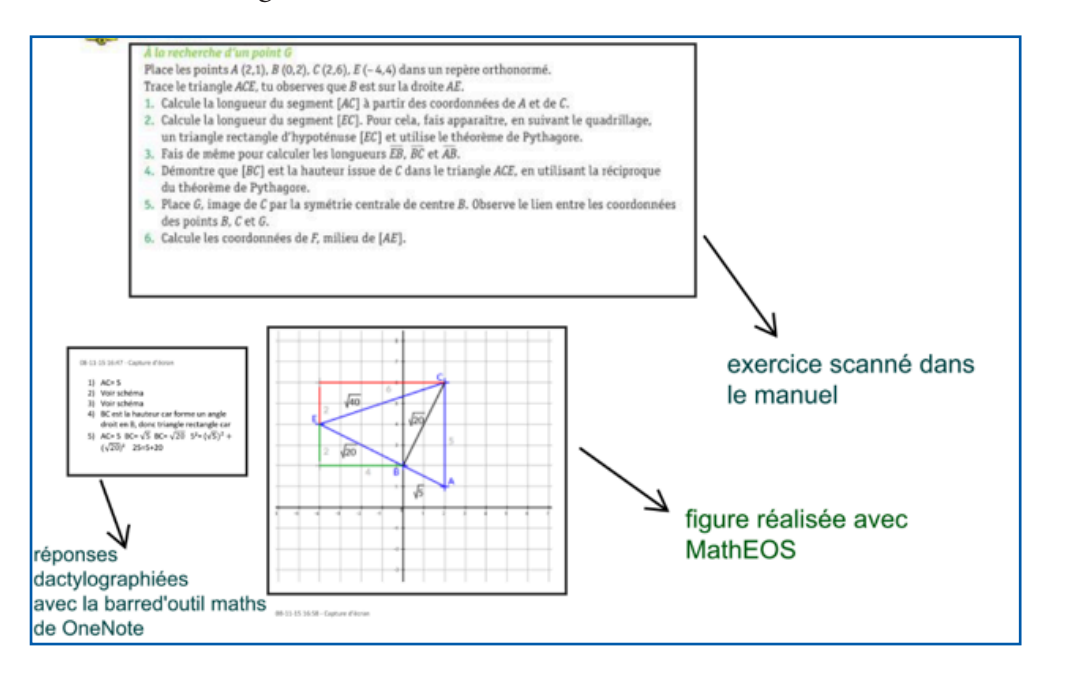

*On peut imprimer directement la page.*

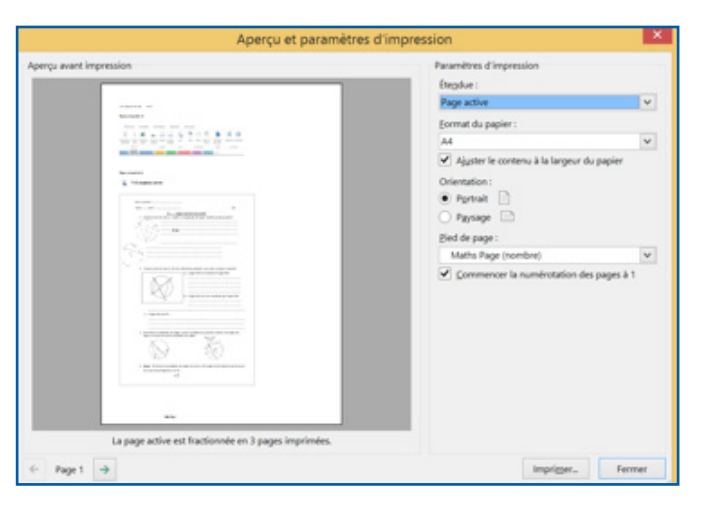

*On peut choisir de transformer la page ou le chapitre ou même toute la section dans le format de son choix: WORD ou PDF , plus facile à enregistrer sur une clé USB pour le remettre à un professeur par ex.*

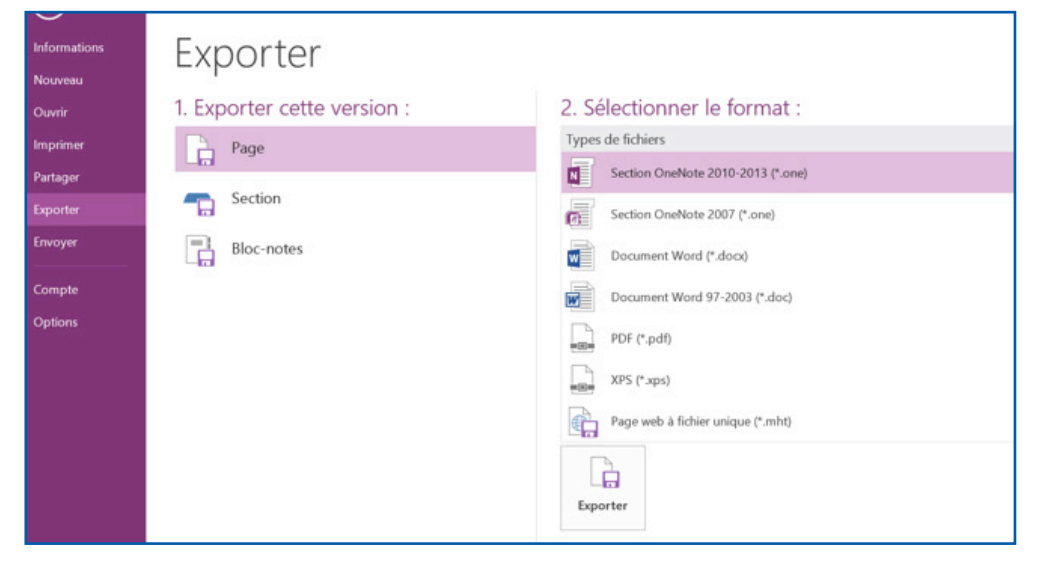

*Si l'on préfère utiliser un document dans son format original WORD ou PDF, on peut créer un lien direct pour le retrouver facilement dans le PC et ajouter des notes en rapport .*

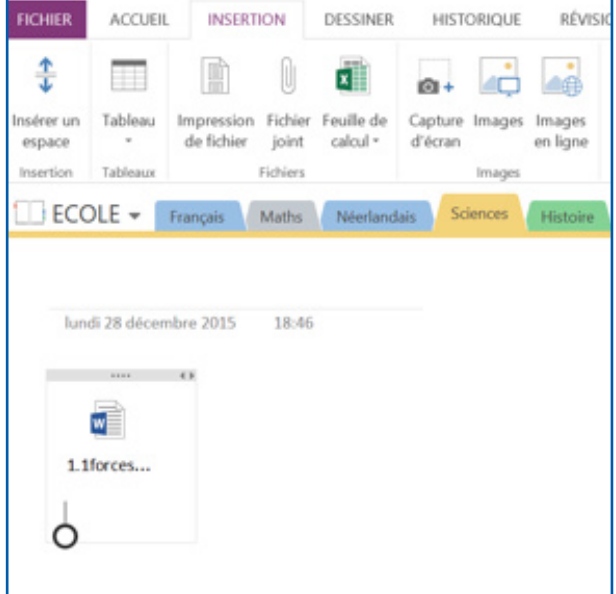

#### PDF XChange **Viewer PDF PDF XChange Viewer**

Les fonctions principales de PDF X CHANGE VIEWER: dactylographier, surligner et souligner, faire une capture d'écran, tracer des lignes droites ou des figures géométriques ou écrire dessiner colorier manuellement avec le crayon, mesurer des distances. L'outil curseur permet de faire lire vocalement des extraits ou les copier-coller.

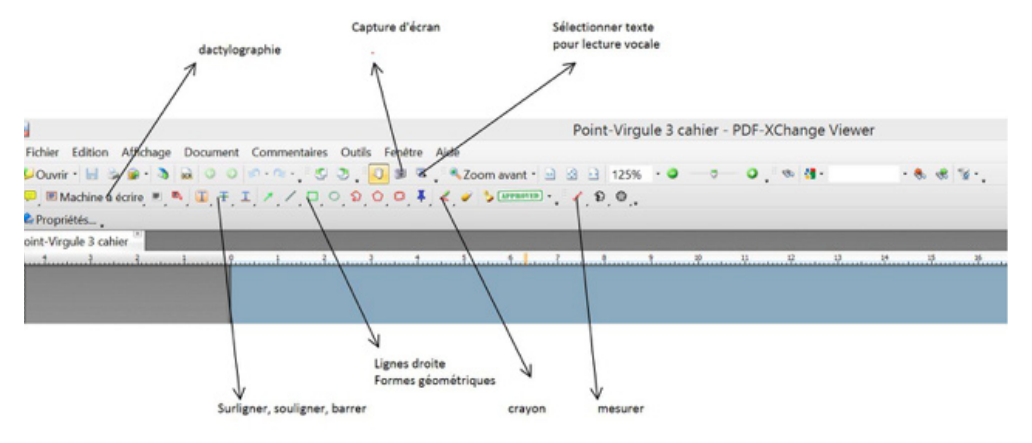

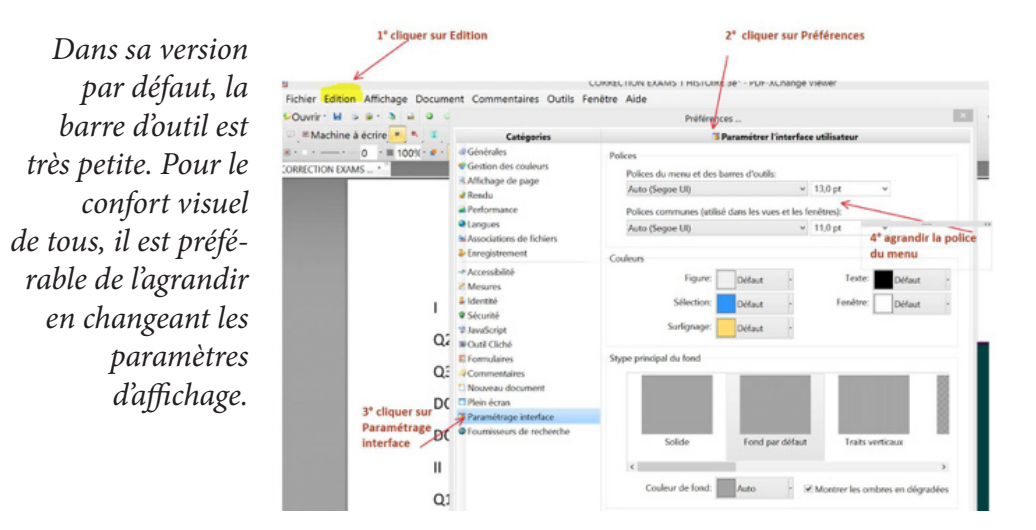

*En bas de l'écran, on peut retrouver facilement la page d'un manuel.*

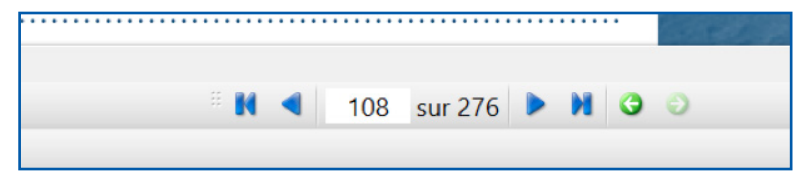

*La fonction dactylo offre tous les choix d'un traitement de texte: police,taille,* 

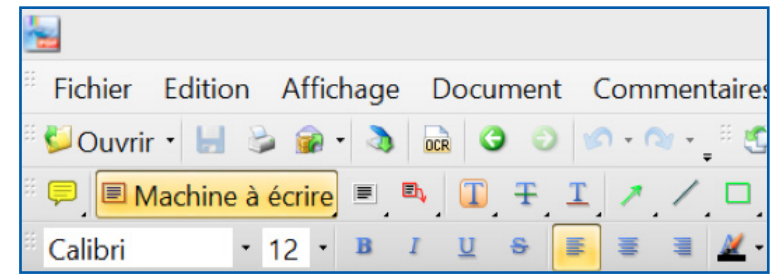

*couleur, marges, épaisseur. Il en est de même pour les traits.*

*Détails de la fonction "surligner": on peut choisir la couleur et l'opacité.*

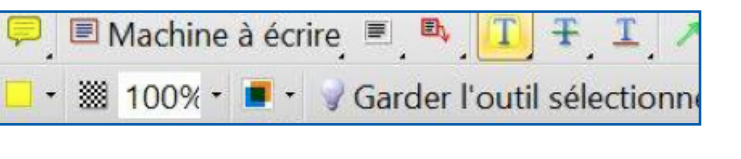

*Exemple de texte surligné en différentes couleurs et annoté (texte "souligne les noms propres")*

souligne les noms propres honique

mi-figue mi-raisin ce dimanche ; l'ouest du pays bénéficiera d'un temps ensoleillé et les Ardennes resteront sous les nuages, subissant même quelques faibles préure reste stable, les températures, ce matin, sont comprises entre deux et quatre e à cinq degrés au centre et jusqu'à cinq degrés, euh... jusqu'à six degrés, pardon.

emières informations de la journée, elles sont signées Alexandra Goossens. Bon-

tien, bonjour à tous. Le chanteur français Alain Bashung est décédé hier des suioumon. Sa dernière apparition publique avait eu lieu lors des 24<sup>e</sup> Victoires de la er dernier. Il y avait remporté trois trophées pour son dernier album Bleu Pétrole, venant s'ajouter à huit autres obtenues précédemment; un triplé qui faisait de primé de l'histoire des Victoires. Alain Bashung avait une autre grande passion pué pour les réalisateurs Fernando Arrabal. Patrice Lecomte ou plus récemment ietri

s humanitaires enlevés mercredi dernier au Darfour ont retrouvé la liberté hier lgique a confirmé dans la soirée la libération de ses quatre collaborateurs [...]

#### *Exemple d'exercice: souligner et dactylographier*

- a) Dans chaque texte, souligne les arguments qui illustrent la thèse en caractères gras.
- Précise s'il s'agit d'arguments « pour » ou « contre » la thèse.
- 1. Le ragondin est un fléau. C'est le résultat d'une étude menée en Europe sur les espèces exotiques envahissantes importées d'autres continents. Originaire d'Amérique du Sud, ce gros rongeur a été introduit chez nous pour l'exploitation de sa fourrure. Certains de ces « adorables » rongeurs se sont échappés pour mener leur vie en toute quiétude. Ainsi en liberté, ils sont accusés de dévaster les récoltes, d'abîmer les berges où ils creusent leur terrier et de nuire gravement à l'équilibre de l'écosystème, s'attaquant notamment aux nids des oiseaux aquatiques.

arguments POUR la thèse du fléau

*Exemple de carte muette remplie avec l'outil dactylo et coloriée au stylet*

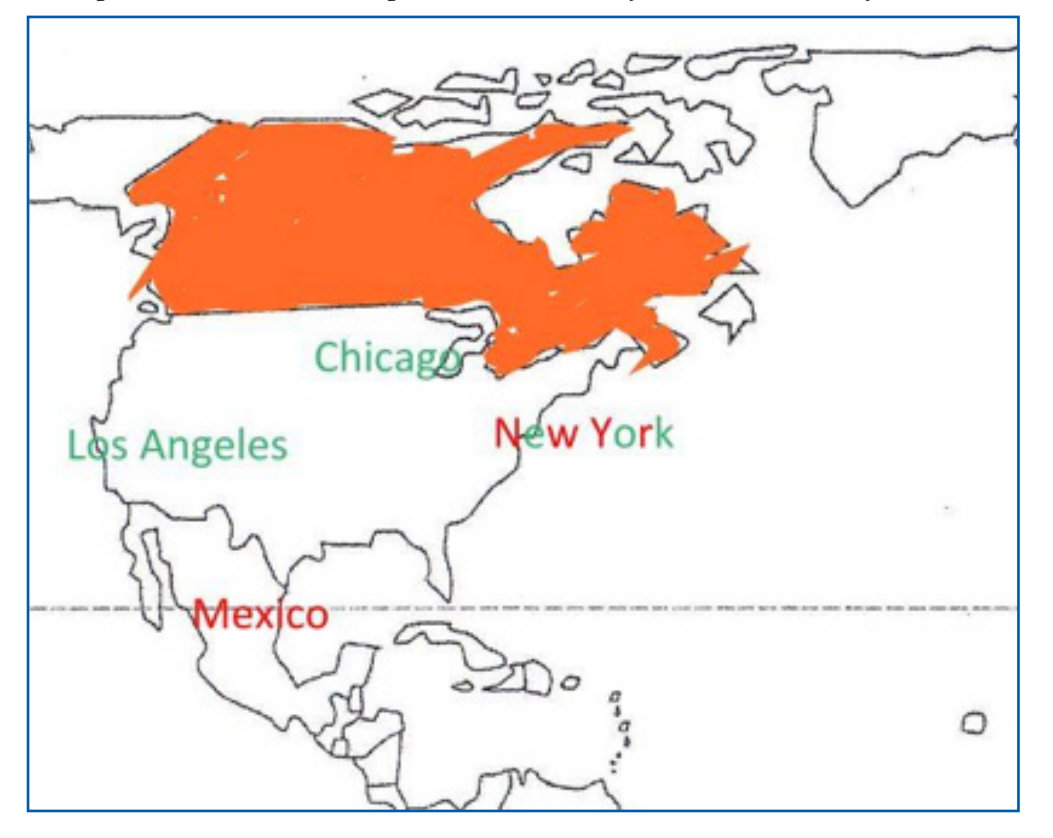

*PDF X CHANGE VIEWER dispose d'un outil de recherche par mot clé dans la totalité des documents, y compris dans les notes ajoutées*

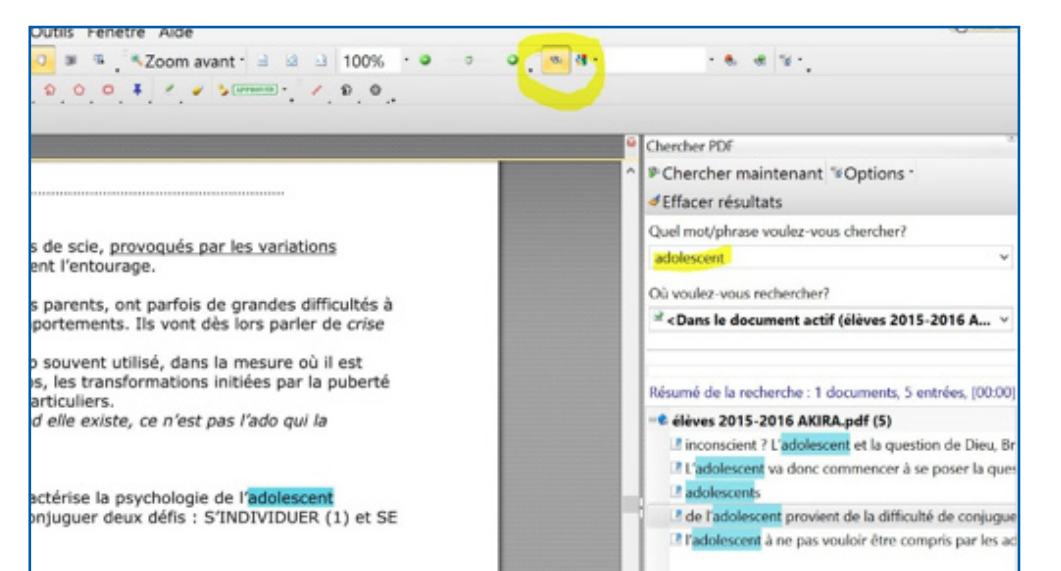

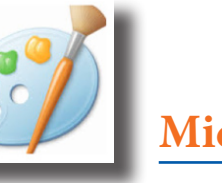

### **Microsoft Paint**

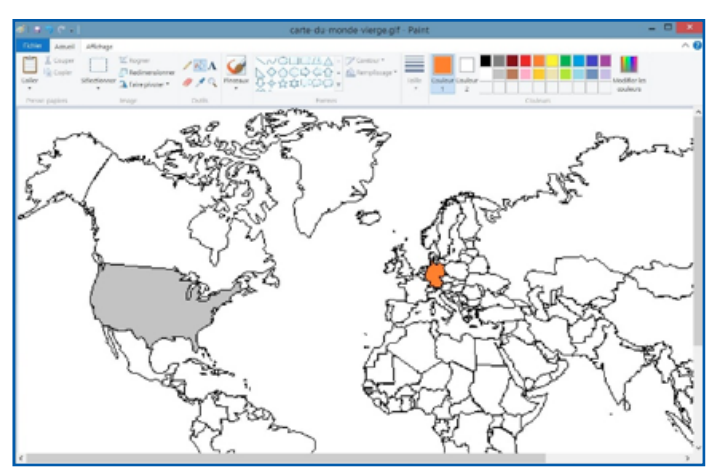

*Logiciel gratuit indispensable pour colorier une carte de géographie ou des figures géométriques*

*On peut dactylographier du texte et afficher une grille de fond comme repère*

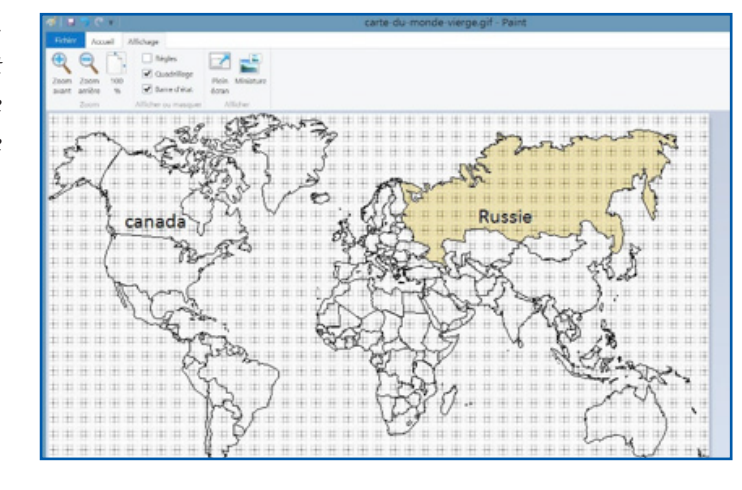

*Les Belges qui téléchargent GEOGEBRA voient le logiciel s'installer automatiquement en néerlandais. Il faut ensuite cliquer sur "optie" et cliquer sur "taal" et changer la langue. Enregistrer ensuite la nouvelle configuration pour la conserver.*

Bestand Bewerken Beeld Opties Macro's Venster Help

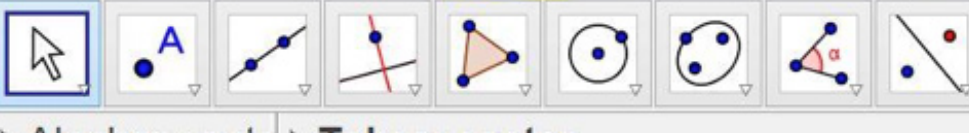

#### Algebravenste > Tekenvenster

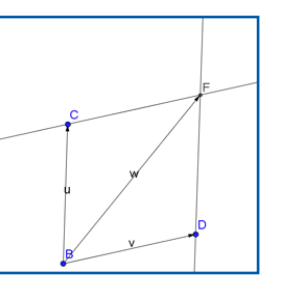

*Exemple de calcul de vecteurs, l'image peut être copiée collée avec l'outil capture d'écran et insérée dans un document PDF avec PDF X CHANGE VIEWER ou dans un document OneNote ou WORD.*

*Si on veut que la construction géométrique soit imprimée exactement aux mesures réalisées, il faut imprimer sur place et cocher l'option « conserver les proportions*

### **Les aides linguistiques:**

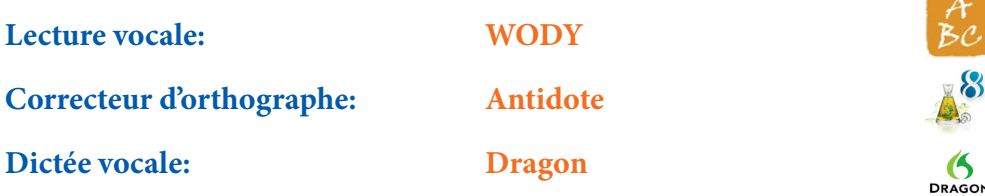

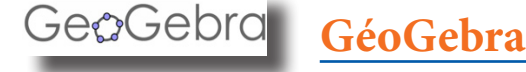

#### *Fonctionnalité principales de géométrie 2D*

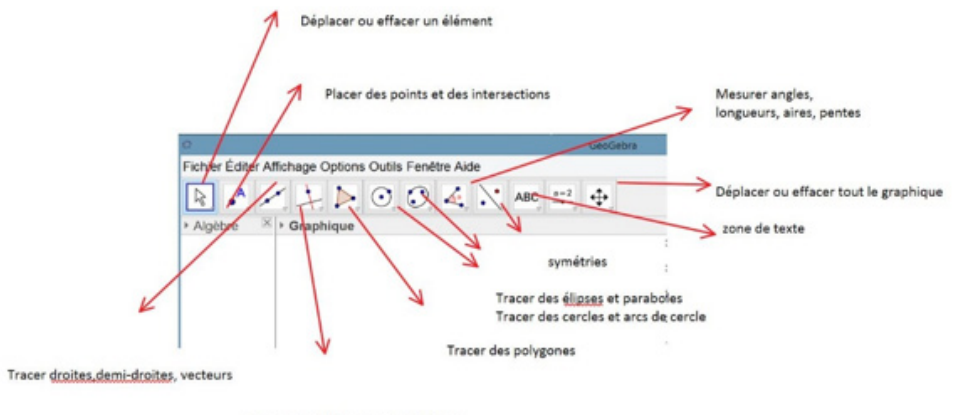

Tracer parallèles, perpendiculaires, bissectrices, médiatrices, tangentes

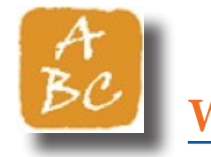

**WODY**

Wody, lecteur vocal en plusieurs langues, prédicteur d'orthographe, dictionnaire, grammaire et conjugaison, peut lire tout document qui reconnait du texte avec un curseur, donc WORD, PDF, OneNote, internet explorer etc... Voici un exemple de document ouvert avec PDF X CHANGE VIEWER: fonction lecture. Le principe est le même sur OneNote ou WORD etc... Se rappeler que si un texte est au format image sur WORD ça ne marchera pas, sauf si on active la fonction OCR.

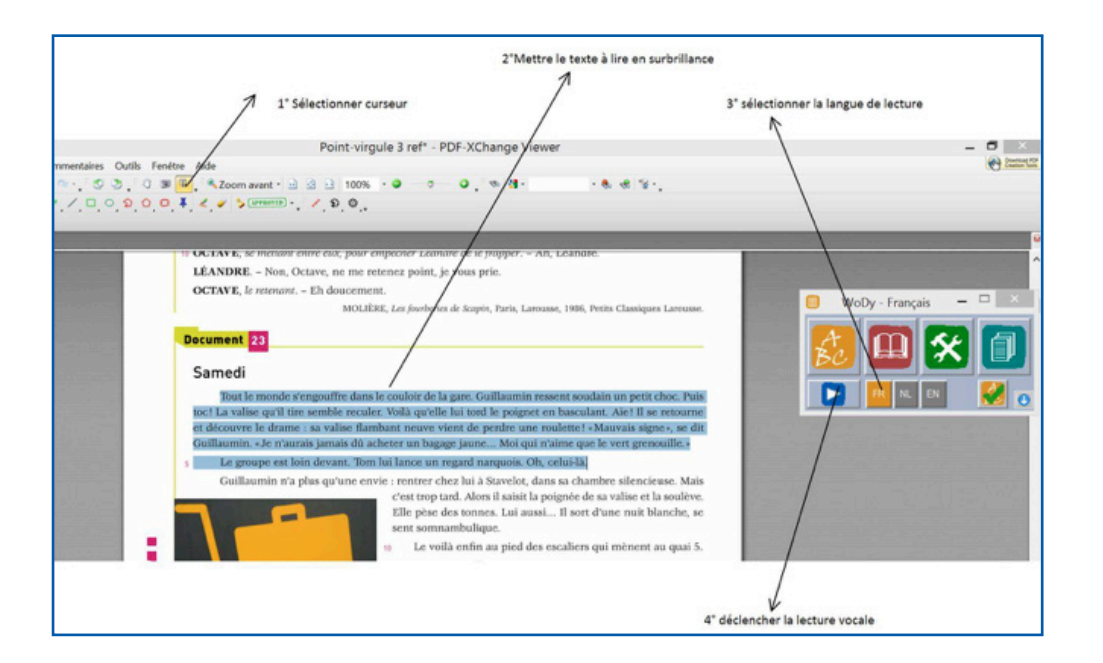

*En mode prédiction d'orthographe quand on veut dactylographier sur le document.*

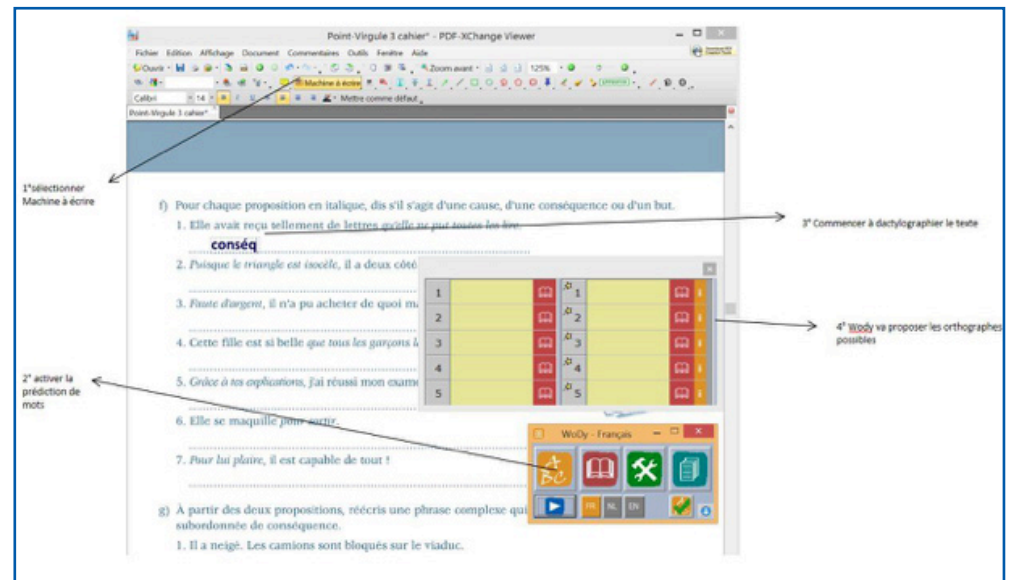

streng stoer aardig MoDe - Mondandair nerveus, zenuwac kalm, rustig Ы dynamisch

*Un exemple du mode lecture avec la langue néerlandaise. On peut ajouter plusieurs langues en fonction des besoins.*

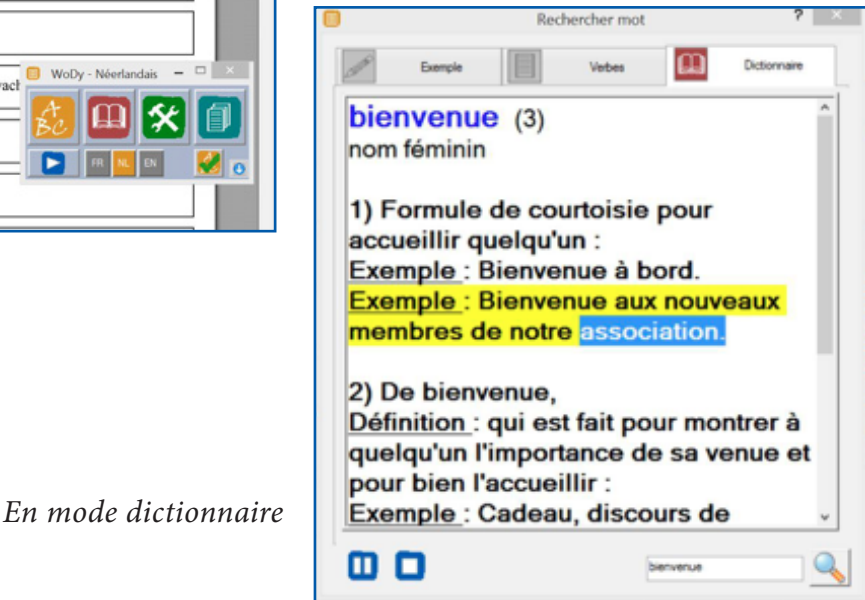

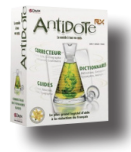

#### **Antidote**

ANTIDOTE s'intègre dans Office, internet explorer, google etc mais pas dans les logiciels d'annotation de PDF comme PDF X CHANGE VIEWER. Il faut donc l'ouvrir dans une fenêtre séparée pour bénéficier de ses dictionnaires, on peut dactylographier son texte sur la fenêtre d'antidote, le faire réviser puis le copier coller sur le document PDF.

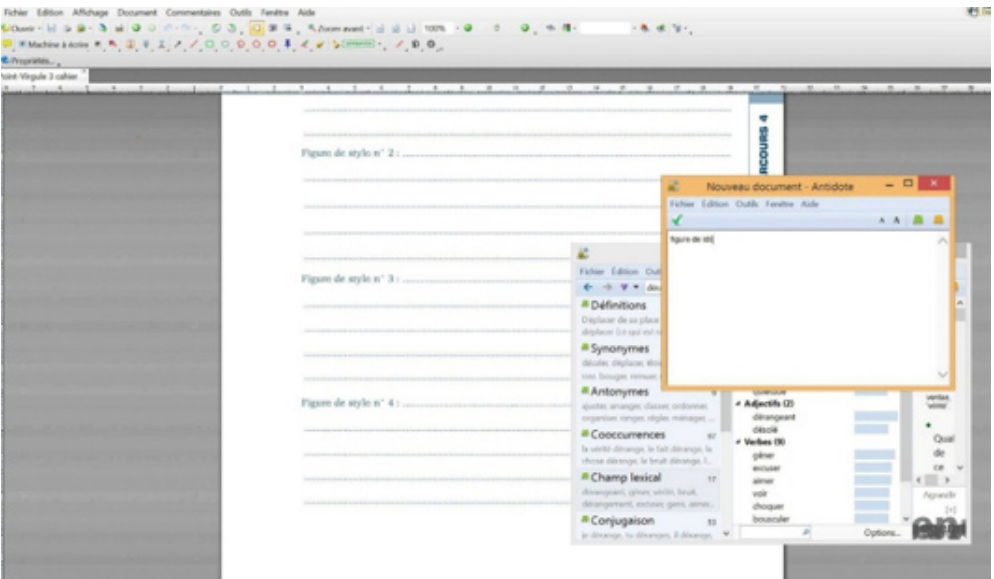

*Antidote s'intègre dans tous les logiciels d'OFFICE sauf malheureusement One-Note et Publisher. Il faut donc ouvrir une fenêtre séparée. Rédiger le texte sur Antidote, le faire réviser puis copier coller le texte corrigé. On a accès bien sûr à tous les dictionnaires*.

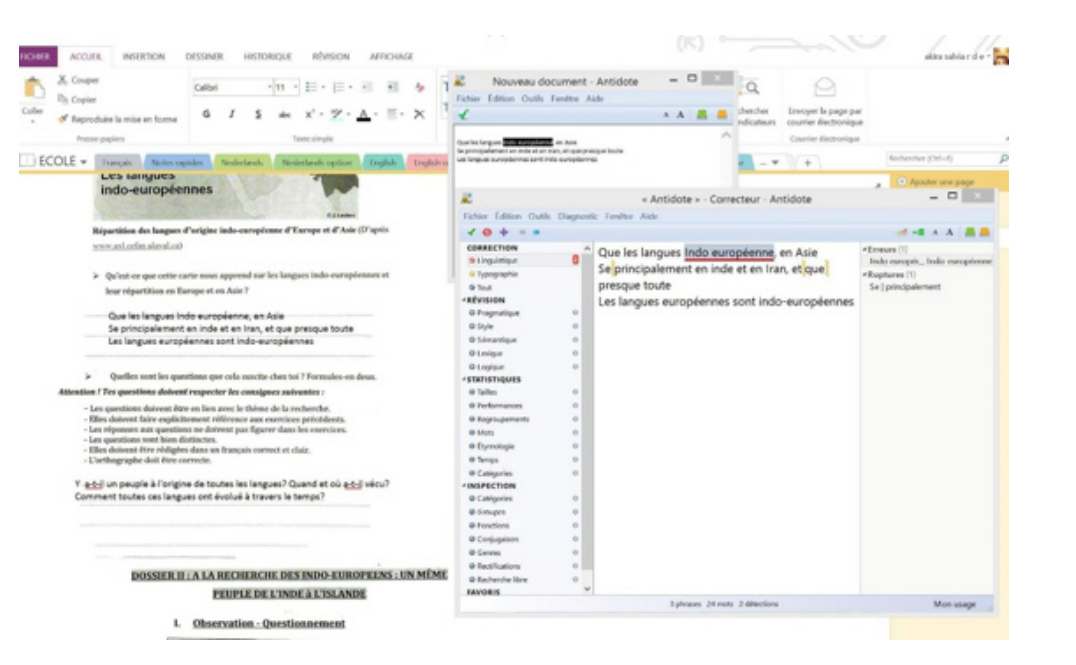

*Un complément dictionnaire visuel s'intègre dans le dictionnaire classique, utile pour les dysphasiques qui ont besoin d'illustrations, mais aussi pour les révisions. On peut par ex reprendre un schéma anatomique, enlever la partie écrite et la faire remplir par l'élève.*

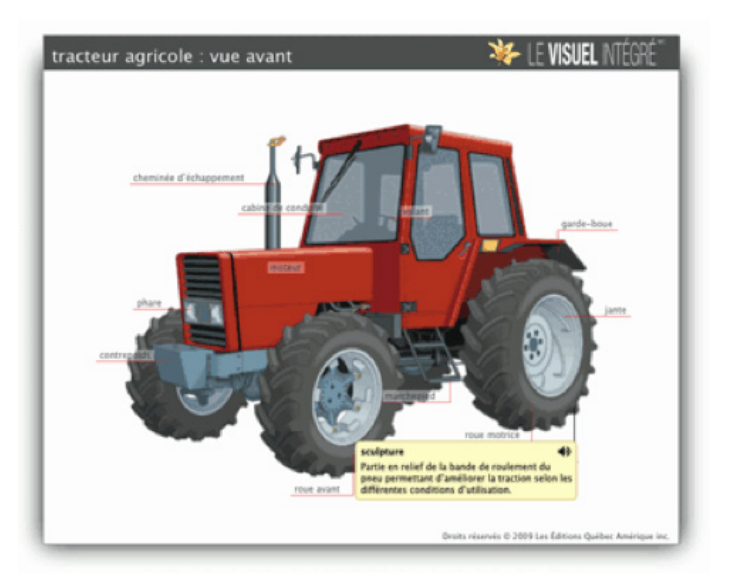

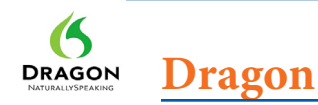

Les logiciels de dictée vocales comme Dspeech, Dragon, Medialexie, sont intéressants pour la rédaction de longs textes quand la frappe est fastidieuse mais le paramétrage est difficile (beaucoup d'erreurs à la reconnaissance de la voix) et c'est impraticable en classe (trop dérangeant pour les autres). C'est une solution réservée pour le travail à domicile et que je ne développerai pas ici.

### **Logiciels pour l'étude**

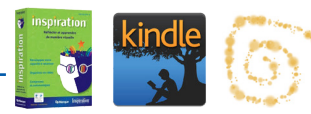

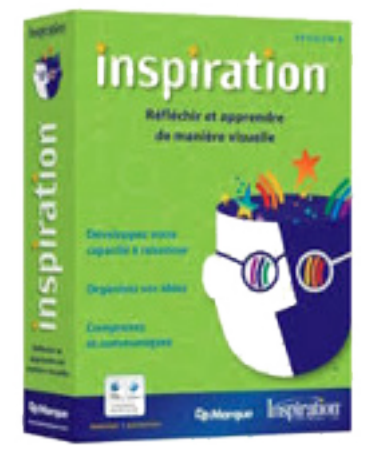

*Au moment de l'ouverture du programme Inspiration 8, on peut choisir entre le mode schéma, plan ou mindmap (idée centrale avec branches)*

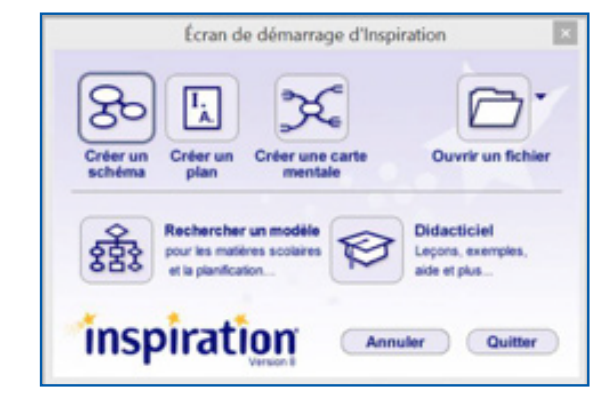

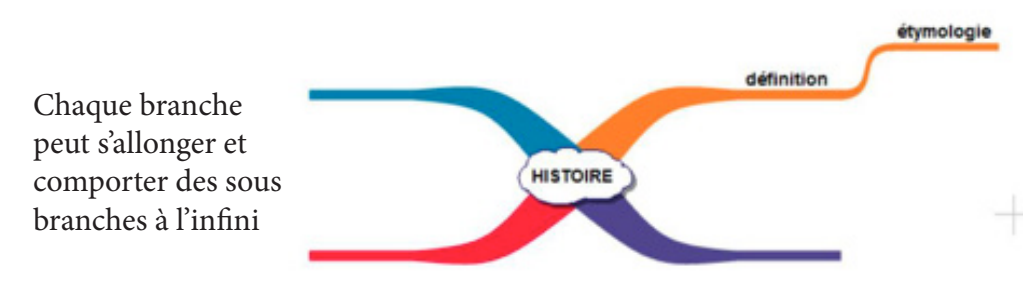

 $\sqrt{a}$  $\circ$   $\Box$ Chercher Bibliothèques Idées central Entrez un mot-clé  $\sqrt{Pho}$  $\vee$  Dessin  $\heartsuit$ 

> **HISTOIRE** istoria

Symboles

 $O<sub>0</sub>$ 

*On peut zoomer pour voir les détails.*

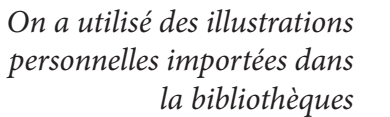

lie les trace

*La bibliothèque d'images est déjà bien fournie mais elle peut être enrichie d'images et photos personnelles*

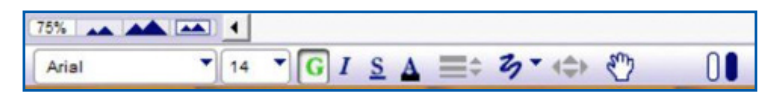

*Voici un mindmap sur le thème de l'Histoire, qui jongle avec les couleurs, les caractères et les images.*

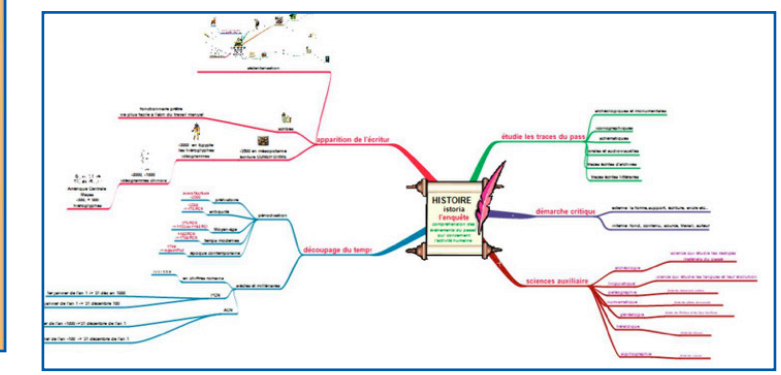

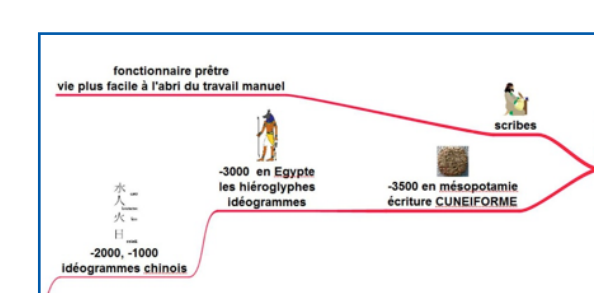

*Il est possible de passer au mode plan, c'est très utile pour les élèves dyslexiques qui ont du mal à penser de manière linéaire. Le mode plan révèle la logique des rubriques. Il est possible de réaliser le plan d'abord pour le convertir ensuite en mindmap automatiquement. C'est pratique quand on a une table des matières toute faite.*

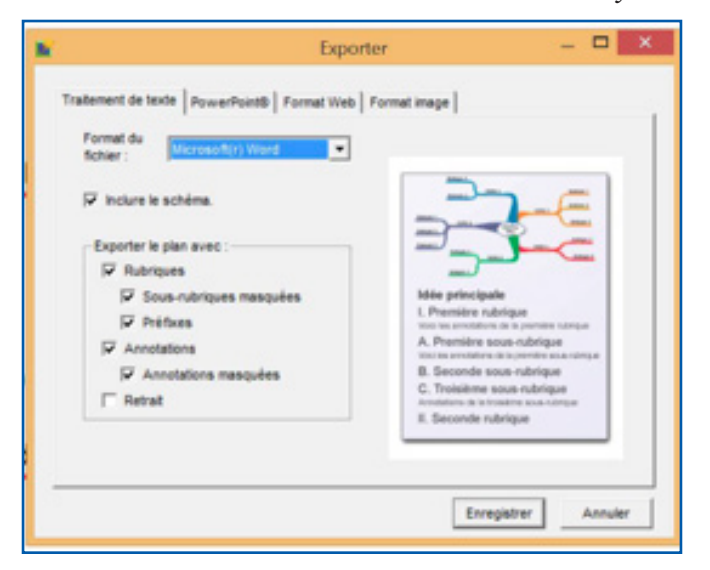

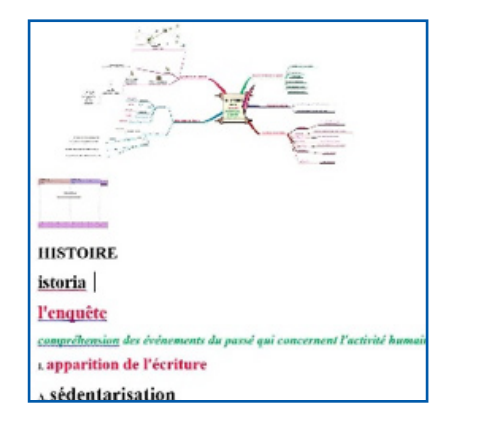

*Voici ce que cela donne en format WORD.*

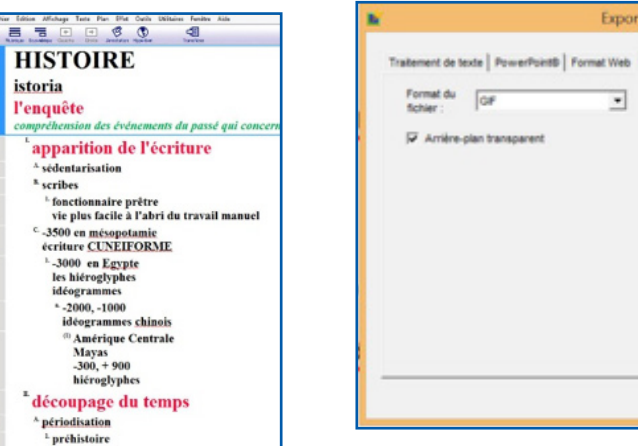

*On peut exporter le mindmap au format WORD sous la forme d'une image accompagnée d'un plan*

*Détails du plan en format WORD*

archéologie

n linguistique

naléographie

**D.** numismatique

**Egénéalogie** 

"sciences auxiliaires

science qui étudie les vestiges matériels du passé

.<br>science qui étudie les langues et leur évolution

études des filiations et des liens familiaux.

étude des documents anciens

. étude des pièces de monnaie

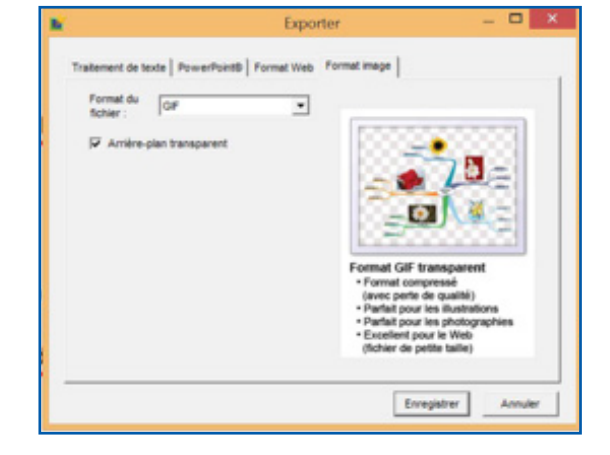

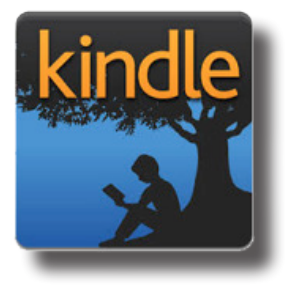

Rien de plus difficile pour un dyspraxique et un dyslexique que de feuilleter un livre pour y retrouver des informations. Kindle d'Amazon permet d'apporter des commentaires personnel à un livre pendant la lecture et de retrouver facilement ses annotations et soulignement par la suite. Il permet de faire des recherches dans tout le livre et fournit un dictionnaire facile à consulter. Le logiciel ABBYY 12 permet de transformer n'importe

*ou PDF.*

*On peut aussi convertir le mindmap en format image et l'intégrer dans n'importe quel document WORD, ONENOTE* 

quel document PDF au format KINDLE. La synchronisation de la lecture et des annotations se fait sur tous les appareils : smartphone, Ipad, ordinateurs, tablettes et liseuses. Sur les liseuses, il est possible d'activer une lecture vocale.

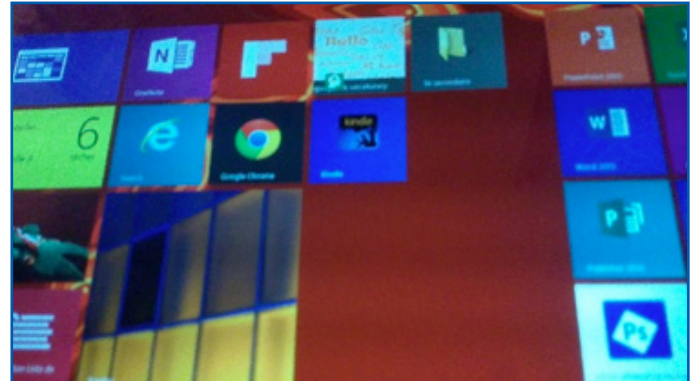

*Une fois le logiciel Kindle pour PC (gratuit) installé, on peut l'afficher sur l'écran d'accueil*

*Les livres que l'on veut lire hors connexion sont téléchargés sur le PC*

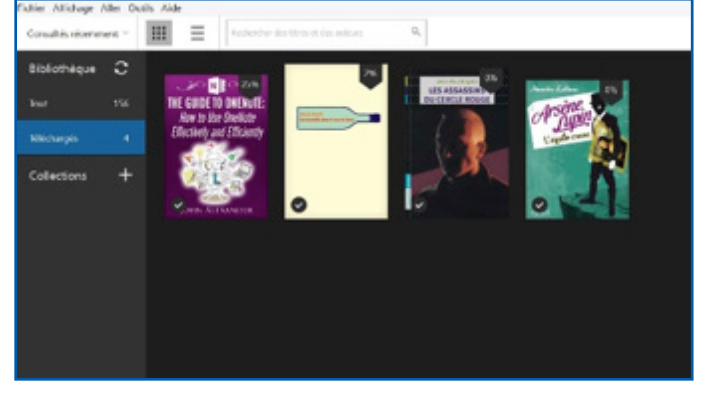

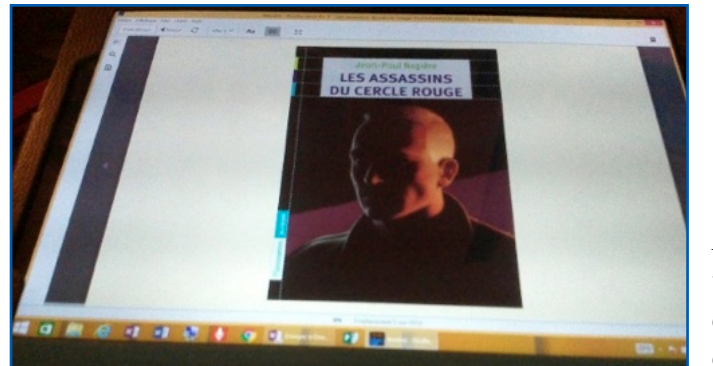

*Les livres que l'on veut lire hors connexion sont téléchargés sur le PC*

*On peut afficher la table des matières sur le côté pour retrouver facilement un chapitre*

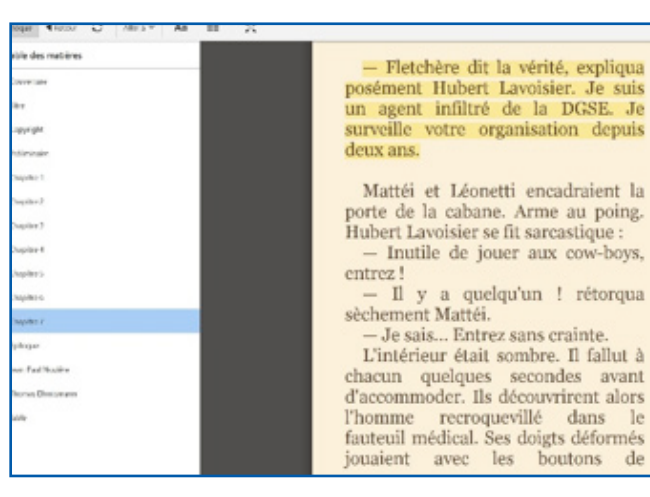

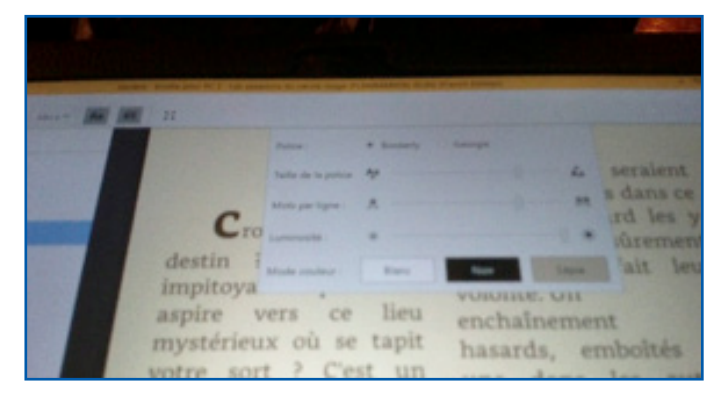

*On peut choisir le contraste, la taille de la police, la police, l'espacement des lettres et des mots, la disposition (en une ou en deux colonnes)*

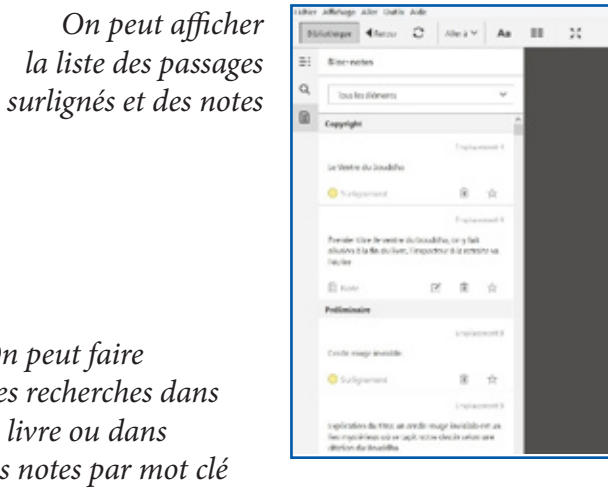

Fletchère dit la vérité, expliq posément Hubert Lavoisier. Je st un agent infiltré de la DGSE. surveille votre organisation depu deux ans.

Mattéi et Léonetti encadraient porte de la cabane. Arme au poin Hubert Lavoisier se fit sarcastique : - Inutile de jouer aux cow-boy entrez! - Il y a quelqu'un ! rétorqu

sèchement Mattéi. - Je sais... Entrez sans crainte. L'intérieur était sombre. Il fallut

chacun quelques secondes avai d'accommoder. Ils découvrirent alo l'homme recroquevillé dans  $C_{\text{cutoff}}$  $-3 - 7$ 

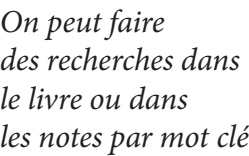

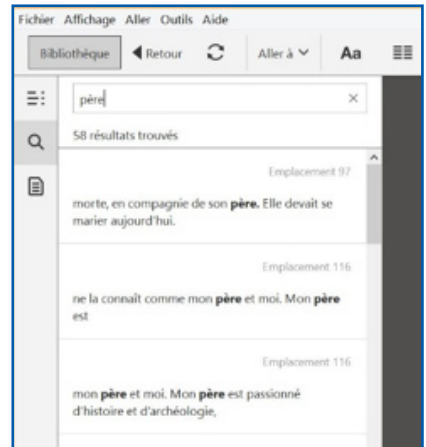

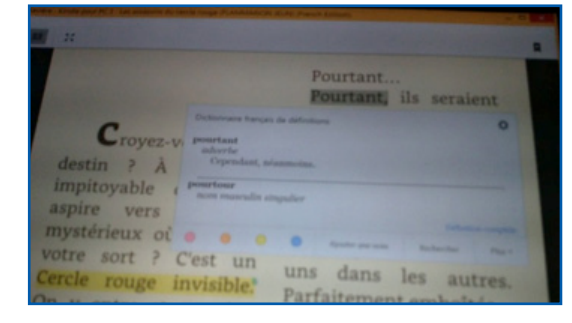

*On peut consulter la définition d'un mot*

 $-$  Oui ?

Une chaîne

britannique

va faire un

 $\blacksquare$  $\bullet$ 

*On peut filtrer les notes et les surlignements par couleur et on peut ajouter des notes personnelles*

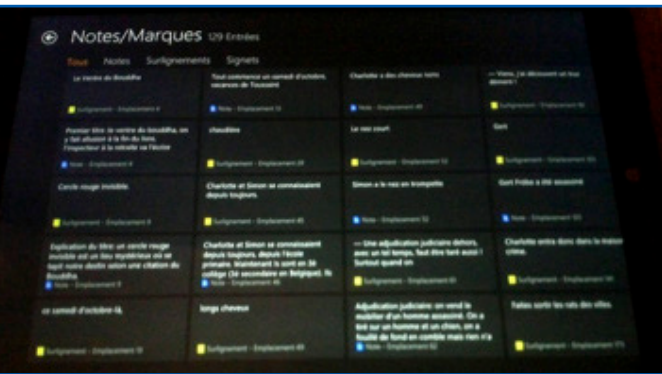

*On peut visualiser ses notes d'un seul coup d'œil sur la version appli windows*

de la ville

Airester une note

révolutionna

habitants.

Rien de

**Bluest** 

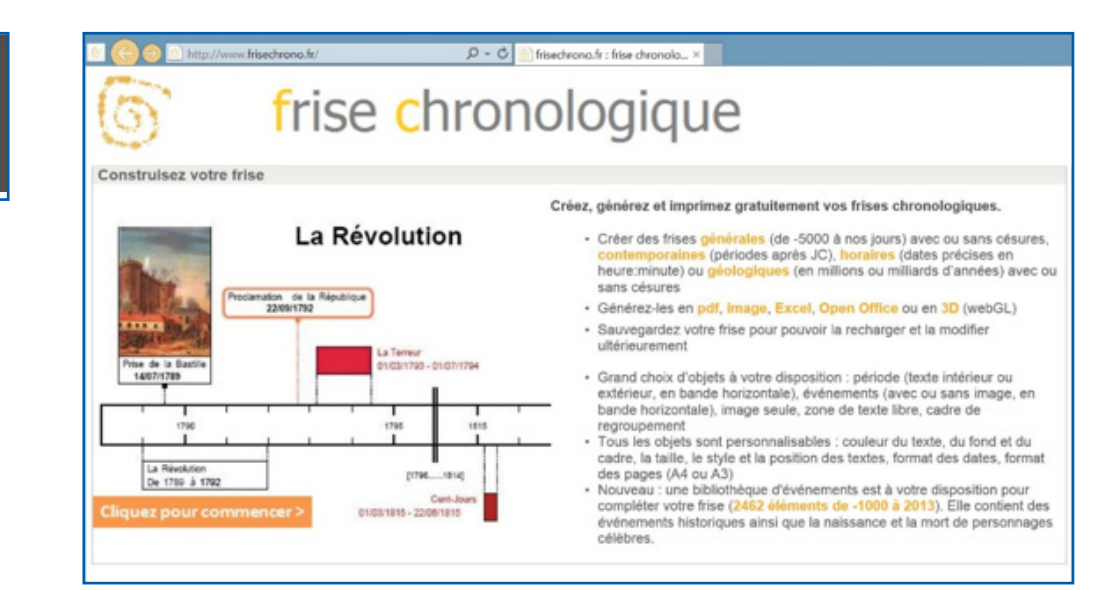

*Page d'accueil du site qui présente les fonctionnalités . Pour faire sa propre frise il suffit de cliquer sur « cliquer pour commencer »*

**Frisechrono**

Réaliser une frise chronologique avec Word relève de la mission (presque) impossible. J'ai découvert un outil magique sur internet : frisechrono.

Le seul inconvénient c'est qu'il doit être utilisé en ligne et requiert une connexion internet, donc c'est peut-être un obstacle pour l'utiliser en classe.

Mais pour les devoir à la maison, les travaux de recherche, les exposés et les synthèses à étudier, il est parfait.

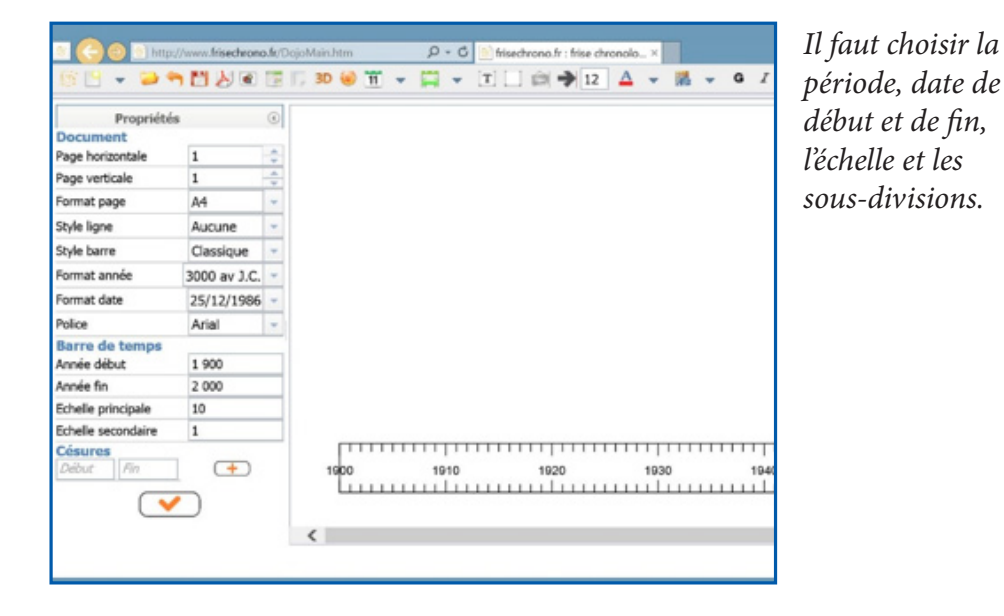

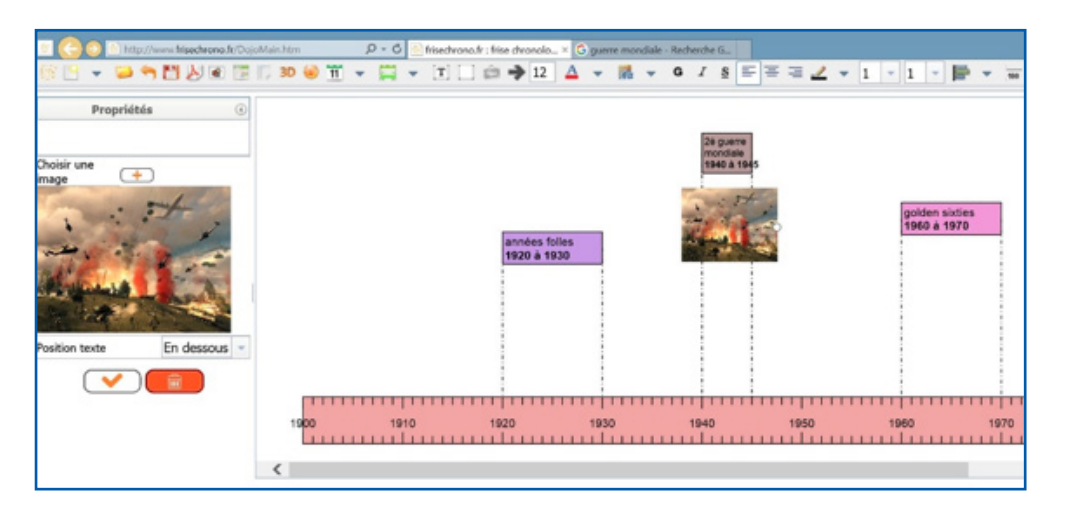

*On insère des événements ou des périodes, on choisit taille des caractères, couleur de fond, images à insérer etc… On peut enregistrer le résultat au format frisechrono pour pouvoir le modifier plus tard, ou bien au format PDF ou image pour l'intégrer dans un autre document ou l'imprimer.*

# **Situations les plus fréquentes:**

#### L'élève reçoit un document papier à remplir (exercice, test, examen) **La mise en page de l'original ne peut pas changer !**

- scanner au format PDF avec scanner à plat ou souris scan
- ouvrir avec un logiciel d'annotation de PDF
- zoomer le texte pour l'agrandir
- dactylographier dans la police taille et couleur de son choix, annoter, surligner, dessiner, colorier, tracer des lignes droites, des figures géométriques simples
- mesurer une longueur
- copier-coller des phrases s'il faut les recopier en tout ou en partie
- importer une image
- lire le texte avec reconnaissance vocale)
- corriger l'orthographe des annotations avec un correcteur d'orthographe ou un prédicteur de mots.
- impossible d'utiliser des symboles mathématiques !
- pour les maths ouvrir le PDF sur ONENOTE ! utiliser la barre d'outils MATHS
- imprimer
- enregistrer sur clé USB

#### **L'élève doit rédiger un texte.**

#### **La mise en page peut être modifiée**

- utiliser un traitement de texte
- choisir la police de caractère et la taille et la couleur et l'espacement
- insérer des symboles mathématiques
- insérer des images
- insérer des graphiques
- lire le texte avec reconnaissance vocale
- corriger l'orthographe avec le correcteur d'orthographe
- dicter avec le logiciel de dictée vocale
- imprimer
- enregistrer sur une clé USB
- convertir au format PDF

#### **L'élève doit prendre des notes de cours**

- utiliser un classeur virtuel
- photographier le tableau ou les notes des camarades avec la fonction « insérer photo »
- enregistrer le cours avec la fonction « insérer audio »
- scanner les notes de cours avec la barrette scanner ou la souris scanner.

 $w \equiv$ 

#### **L'élève doit utiliser un manuel scolaire**

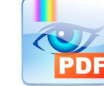

- se procurer le manuel auprès de la maison d'éditions sous format numérique et l'ouvrir avec le logiciel d'annotation de PDF
- à défaut scanner soi-même le livre chapitre par chapitre et le classer dans un fichier.
- Mettre un raccourci sur le bureau
- Ouvrir avec PDF X CHANGE VIEWER
- chercher la page demandée en tapant le numéro de la page en bas au centre et taper « enter »
- faire lire par un lecteur vocal
- annoter ou surligner

#### **L'élève doit gérer son classeur**

- $N \to$
- utiliser OneNote comme classeur virtuel avec un onglet par matière et sous-onglet par chapitres et pages de chapitres
- prendre des notes
- intégrer images, et PDF sous format image, capture d'écran, photo, vidéo et audio si besoin
- insérer lien vers manuels scolaires, syllabus, et tout document utile

# **Situations particulières:**

#### **L'élève doit réaliser des figures géométriques**

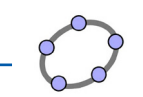

- ouvrir le logiciel de géométrie GEOGEBRA ou MATHEOS
- réaliser la figure
- l'importer sur le document de base au format IMAGE en faisant une capture d'écran
- convertir l'exercice en format PDF ou DOC

#### **L'élève doit réaliser des graphiques**

- ouvrir le traitement de texte WORD ou OneNote
- réaliser un graphique avec la fonction « insertion graphique »
- le convertir en image pour l'insérer dans un autre document éventuellement (DOC ou PDF)

#### **L'élève doit utiliser des signes mathématiques et scientifiques spécialisés**

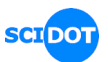

- utiliser Word et télécharger la barre d'outils spécialisée SCIDOT
- si on doit répondre sur un format PDF, réaliser les schémas avec scidot sur WORD, copier au format image (capture d'écran) et coller sur PDF ou sur **OneNote**

#### **L'élève doit faire le schéma d'une molécule**

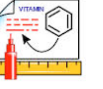

- ouvrir le logiciel CHEMSKETCH
- réaliser la figure
- l'importer sur le document de base au format IMAGE en faisant une capture d'écran
- convertir l'exercice en format PDF ou DOC

#### **L'élève doit réaliser une ligne du temps**

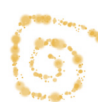

- ouvrir le logiciel de frise chronologique « frisechrono « en ligne
- réaliser la ligne du temps
- enregistrer
- convertir en format image ou PDF

#### **L'élève doit recopier un exercice dans un livre ou utiliser un extrait ou une image**

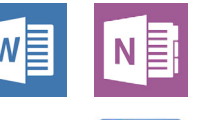

- scanner l'extrait avec la souris scan
- l'insérer au format image dans le document de base
- l'agrandir si l'original est trop petit à son goût
- répondre à la question de l'exercice en dessous de l'image
- enregistrer en format DOC, PDF ou ONENOTE

#### **L'élève doit compléter une carte de géographie**

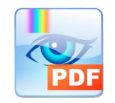

- scanner la carte au format PDF
- ouvrir la carte avec PDF X CHANGE VIEWER
- mesurer des longueurs pour calculer des distances
- dactylographier des noms
- colorier avec le stylet
- tracer des traits
- pour des à plats, convertir en format image et la colorier avec « Paint »

#### **L'élève doit réaliser une synthèse pour étudier**

- $\mathsf{Iw}\mathsf{\overline{\mathsf{E}}}$
- ouvrir le manuel ou le syllabus en format PDF avec le logiciel d'annotation de PDF
- choisir les passages essentiels, les schémas, les images utiles pour la synthèse et les capturer au format image avec la fonction « photo »
- copier-coller des phrases si nécessaires
- insérer dans un traitement de texte
- compléter avec des notes personnelles
- dessiner, colorier etc…
- utiliser un logiciel de mindmap pour réaliser une carte heuristique et enregistrer au format image pour insérer dans un traitement de texte
- enregistrer au format DOC ou PDF

#### **L'élève doit étudier du vocabulaire ou des dialogues en langue étrangère**

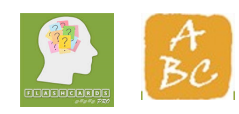

- créer des Flashcards avec Flascard Pro ou CEREGO et utiliser la lecture vocale
- utiliser la lecture vocale de WODY dans la langue en question pour écouter les textes, les enregistrer et réécouter en format mp3

#### **L'élève doit lire un roman et le résumer ou répondre à des questions**

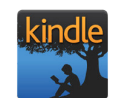

- acheter le roman en format Kindle ou EBook
- adapter la taille de la police, le contraste
- surligner les passages importants pendant la lecture pour avoir une base de résumé
- annoter les passages pour ajouter des informations et des remarques qui pourront être consultées par la suite pour répondre à des questions ou rédiger une fiche de lecture
- consulter le dictionnaire
- se procurer le livre audio pour l'écouter avec support texte ou sans.

#### **L'élève doit faire un exposé, faire un panneau ou remettre un travail écrit**

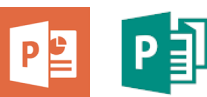

- utiliser un logiciel de diaporama Powerpoint
- utiliser un logiciel de mindmapping : Inspiration
- utiliser un logiciel de mise en page : Publisher

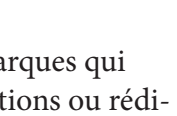

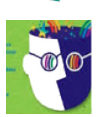

#### **L'élève doit passer un examen à cahier ouvert**

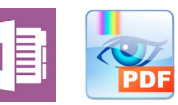

- scanner les documents en format PDF
- Les ouvrir avec PDF X CHANGE WIEWER
- Ajouter des notes collantes si utile
- Faire des recherche par mots clés
- OU BIEN scanner tous les documents sur OneNote page par page avec un titre pour les retrouver facilement.
- Surligner ce qui est important
- Annoter dans les marges
- Utiliser le moteur recherche
- Scanner avec ABBYY 12 qui permet de faire de la recherche par mot clé ou transformer en format Kindle

#### **L'élève doit gérer son temps et ses tâches**

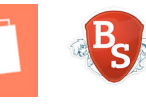

- fonction timer, alarme
- agenda
- to do list (applications WINDOWS)
- Kanban virtuel: TaskMe (avec timer)
- Journal de classe en ligne Beneylu

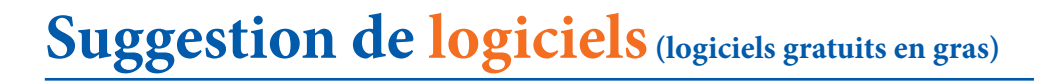

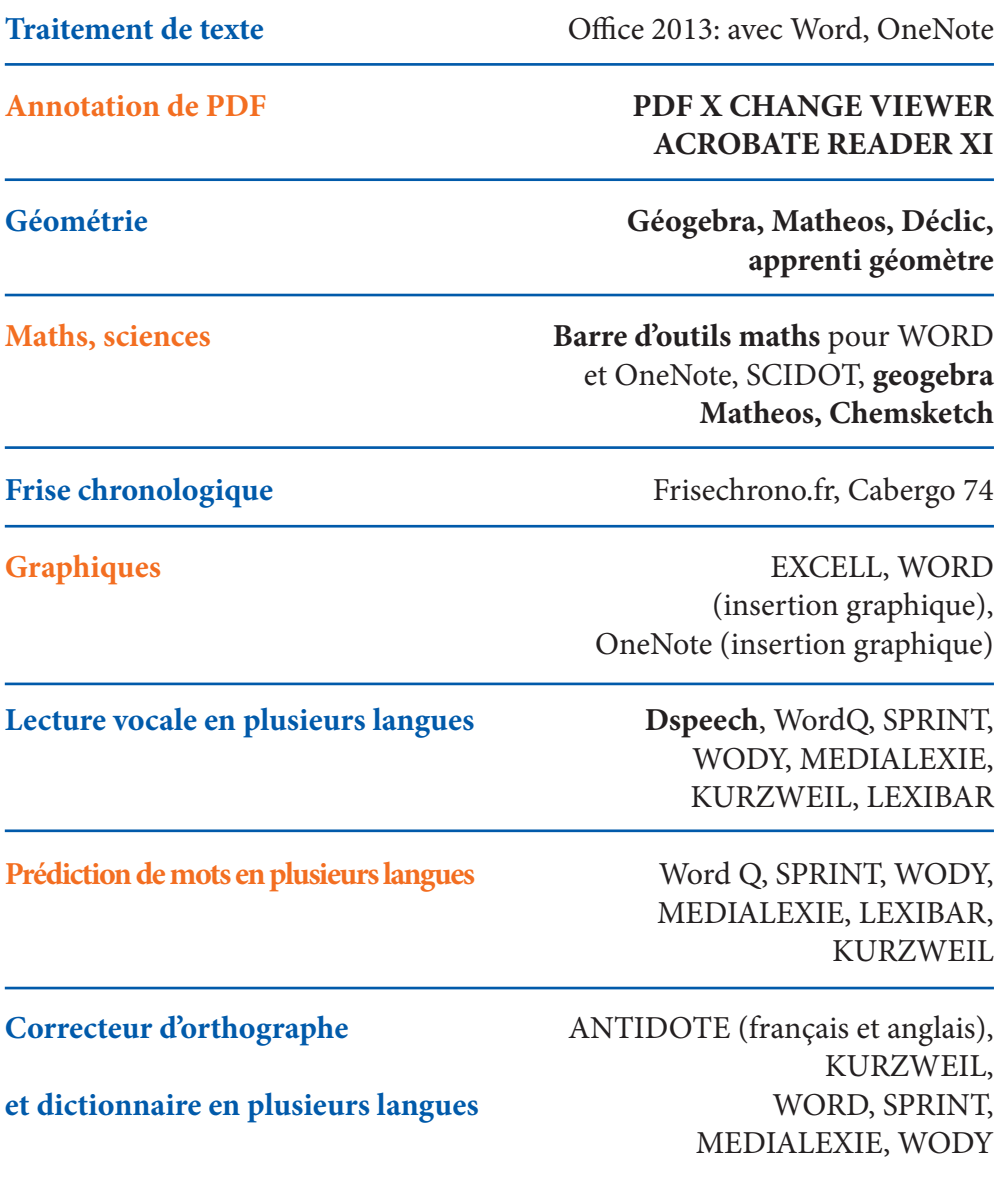

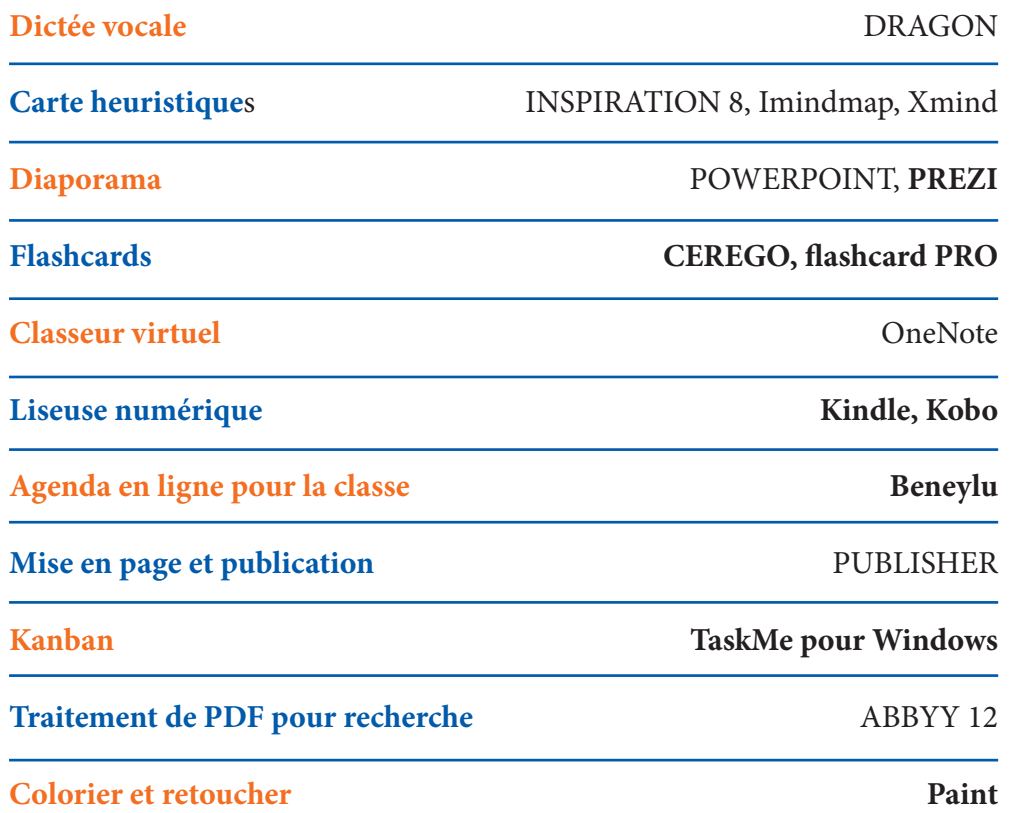

# **Où trouver les logiciels gratuits ?**

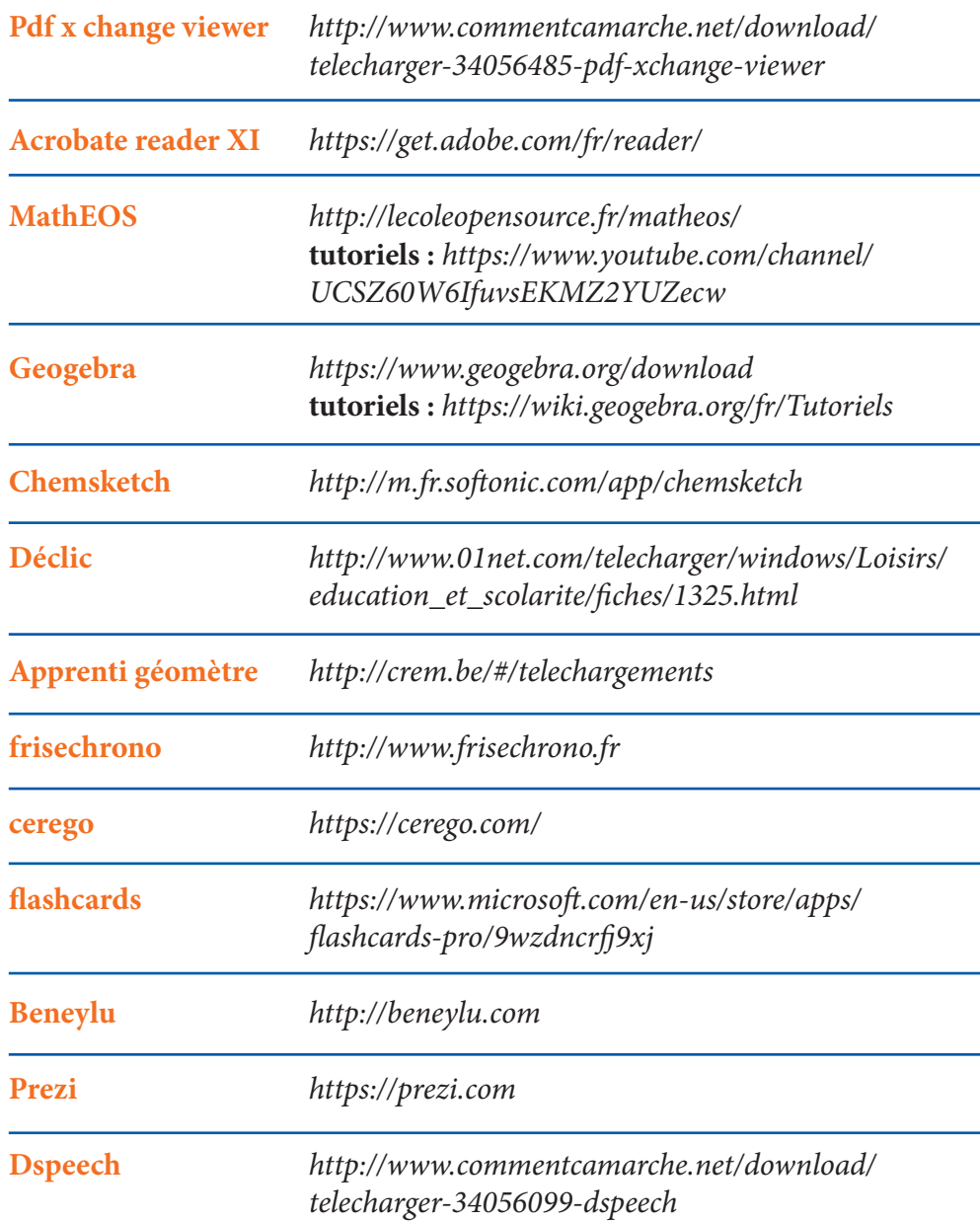

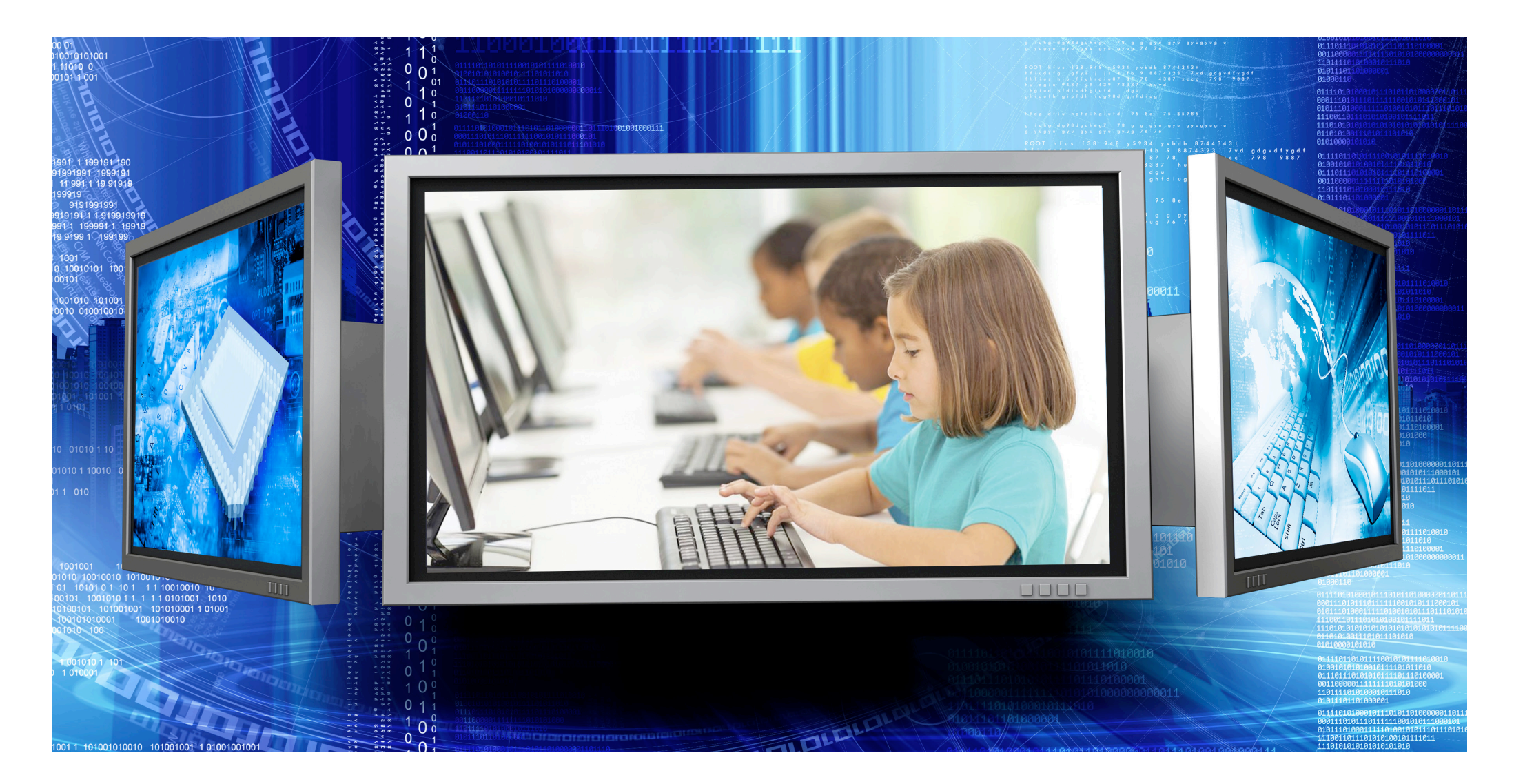

#### **L'ordinateur au service de l'élève DYS -** *Xavière Remacle*

**Pour en savoir plus :**  https://www.facebook.com/Surface-DYS-à-lécole-785180171543086/

**Février 2016**